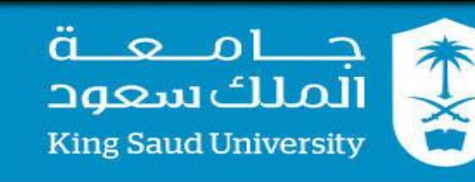

**املنصة التعليمية ادمودو**

**edmodo**

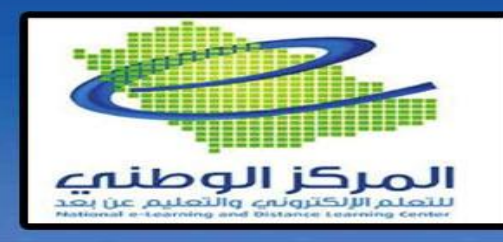

**املدة:**

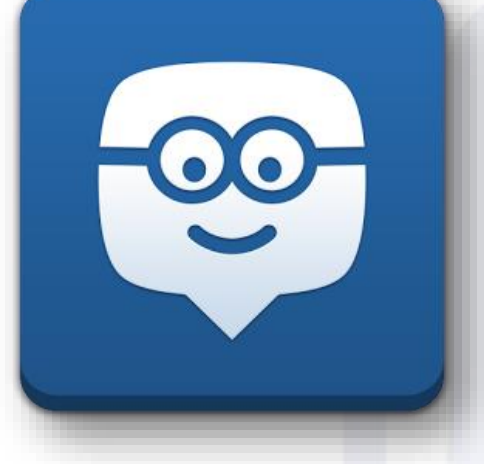

**اعداد املدرب :**  عبدالرمحن بن علي بن محد العثمان ماجستري مناهج وطرق تدريس احلاسب abdalothman@ksu.edu.sa

يومني - 8 ساعات **اليوم :** الأربعاء-الخميس **التاريخ اهلجري:**  $157 \vee / ) / 10$ **الوقت:**  $9:1:0 = 9$ ص  $-$ **لغة تقدمي الربانمج :** العربية

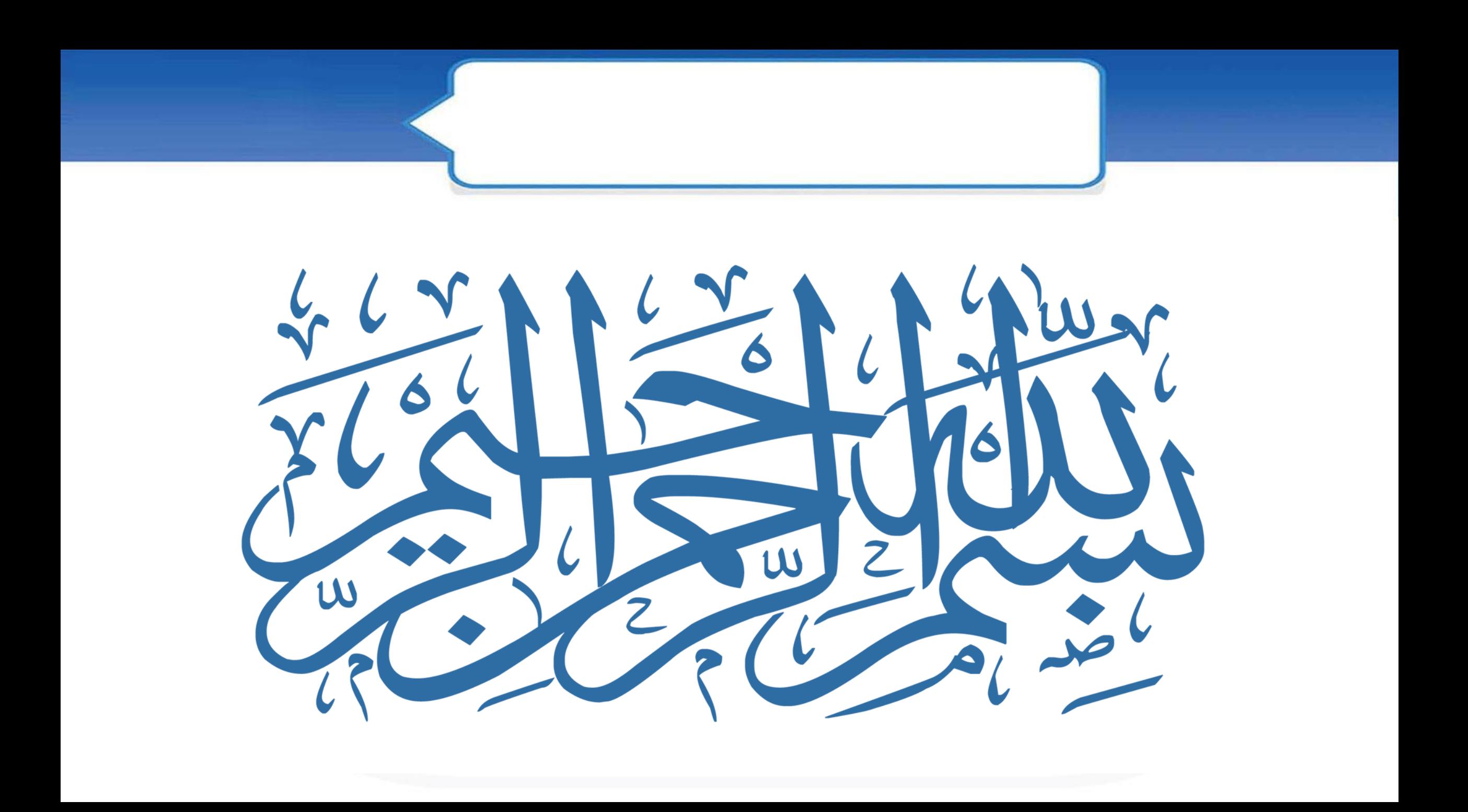

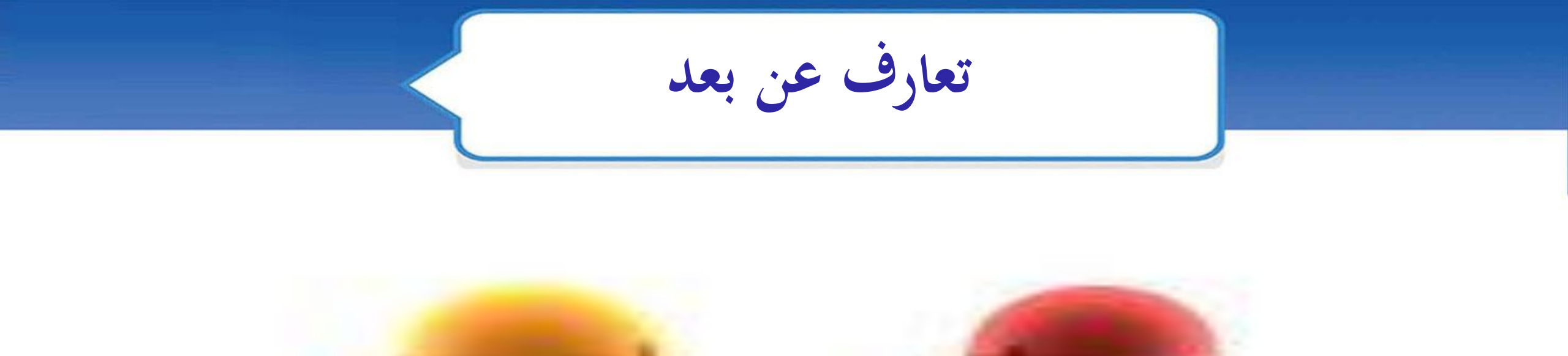

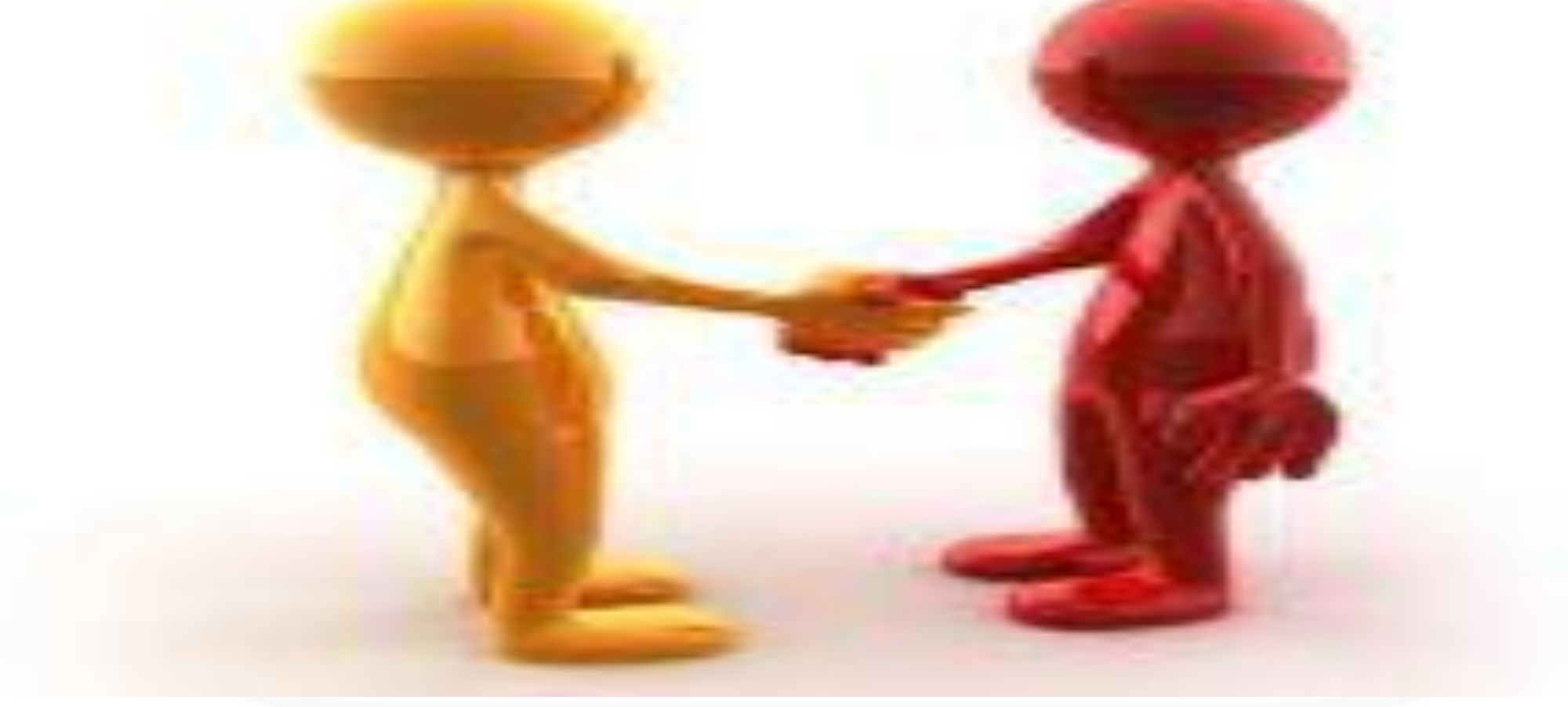

**األهداف**

• عزيزي المتدرب يتوقع منك في نهاية هذه الدورة مايلي : .1 ان يتعرف المتدرب على أنظمة إدارة التعلم وأنواعها . .2 ان يتعرف المتدرب على أهمية ادمودو ومميزاته . ٣. ان يستطيع المتدرب التسجيل في منصة ادمودو بالأنواع الثلاثة ( الطالب، المعلم، ولي الأمر ). .4 أن يتعرف المتدرب على الواجهات الرئيسية للمنصة التعليمية ادمودو . .5 ان يستطيع المتدرب إضافة المقرر في صفحة المعلم وربطه مع الطالب او أولياء االمور. .6 ان يتعرف المتدرب على الصالحيات المتاحة للتحكم إضافة طالب , حذف طالب , تعديل . .7 ان يتعرف المتدرب على طريقة ادراج الوسائط المتعددة في المقرر )صوت, صورة, فديو, نصوص, وورد..,( .8 ان يتعرف المتدرب على طريقة انشاء االختبارات اإللكترونية وجدولتها والتصحيح التلقائي لها. .9 ان يستطيع المتدرب إضافة الواجبات وتحديد تاريخ و وقت تسليمها . .01 ان يتعرف المتدرب على طريقة إضافة تصويت وطريقة اإلجابة عليه من الطالب . .11 ان يتعرف المتدرب على االشعارات في المنصة والتحكم في اعداداتها . .21 ان يتعرف المتدرب على البرمجيات التعليمية الجاهزة بداخل المنصة ومشاركتها مع الطالب. .31 ان يتعرف المتدرب على عرض مشاركة اعضاء المجموعة الطالب عند التعليق وطريقة التعديل والحذف .41 ان يتعرف المتدرب على طريقة اعداد الصفحة الشخصية للمعلم أو الطالب .

.51 ان يتعرف المتدرب على طريقة مشاركة تقويم المقرر مع الطالب .

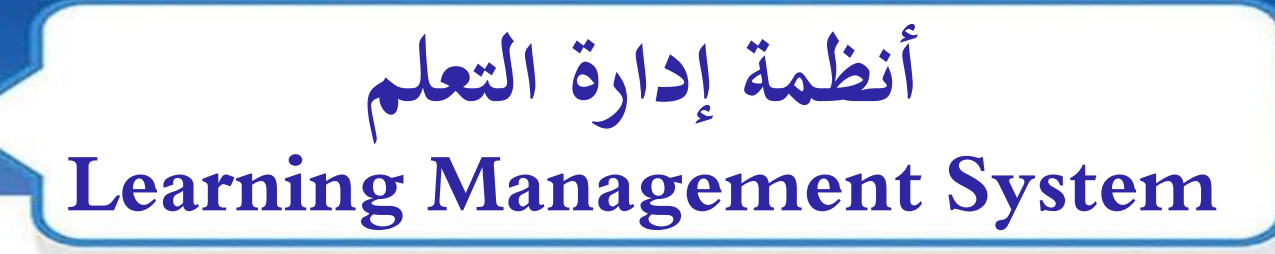

• وهي : انظمة برمجية متكاملة مسؤولة عن إدارة العملية التعليمية والتعلمية اإللكترونية باستخدام أنظمة إلكترونية خاصة و تقنيات االتصال والتكنولوجيــــا الحديثـة ومكوناتها، ويشمل إدارة المقررات ، وأدوات االتصال المتزامن وغير المتزامن ، وإدارة االختبارات ، والواجبات ، والتسجيل في المقررات ، ومتابعة تعلم الطالب.

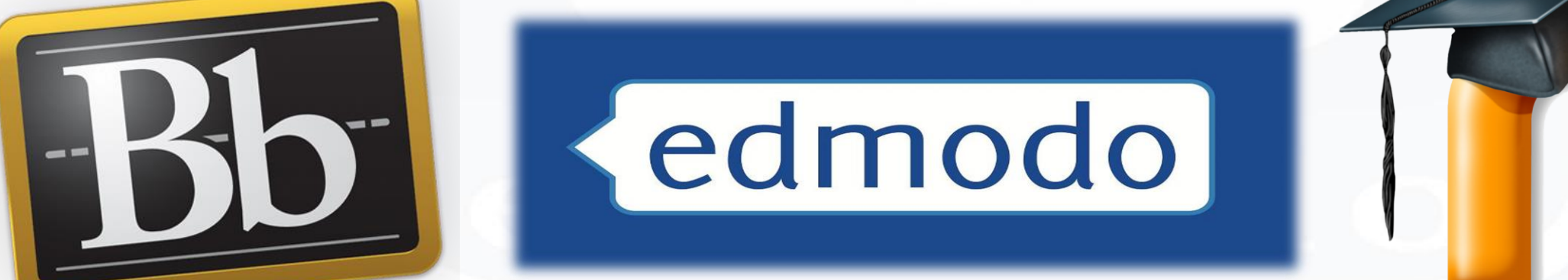

**أنواع أنظمة إدارة التعلم**

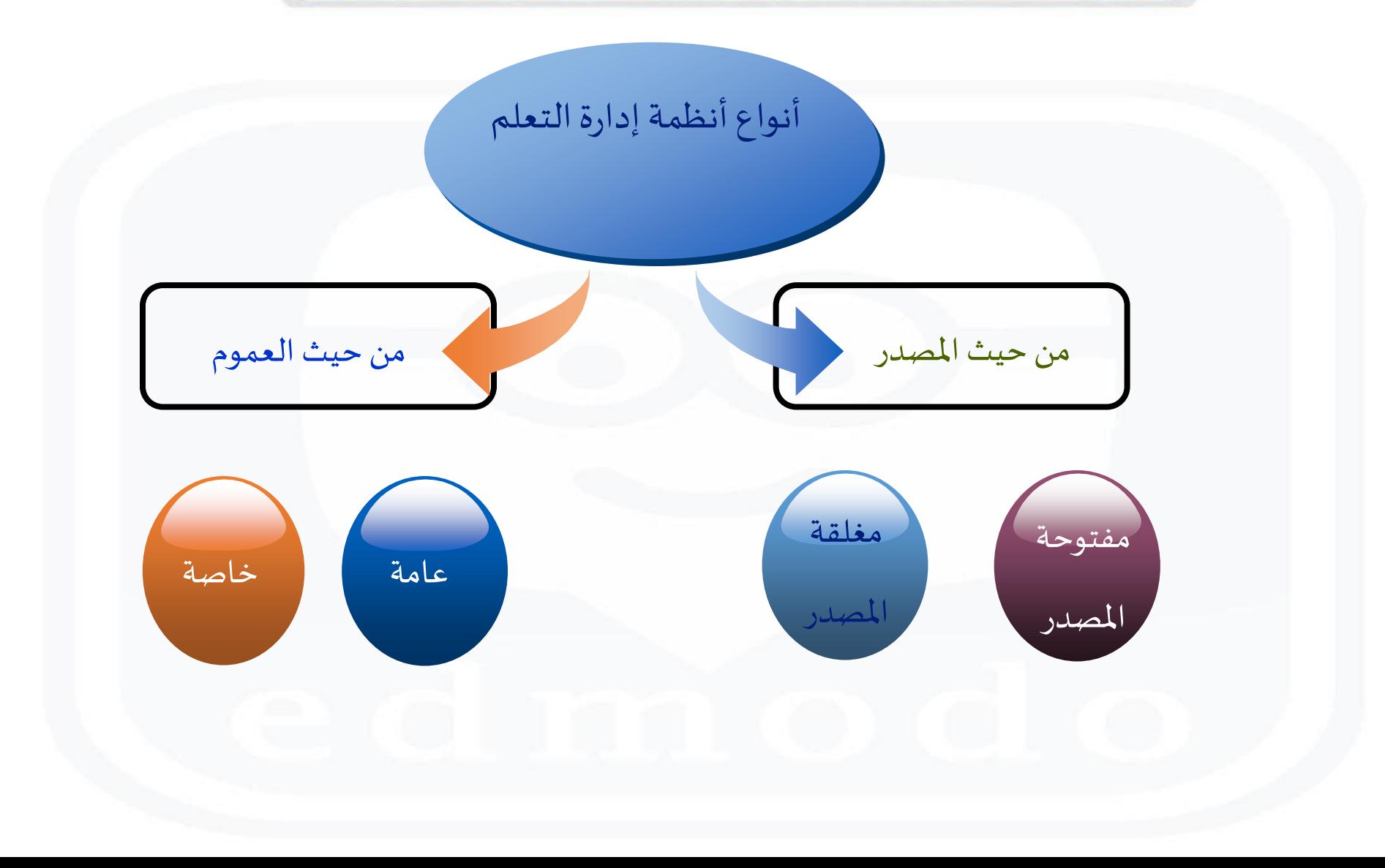

# **ماهو ادمودوEdmodo ؟**

- يذكر [\)مصطفى القايد](http://www.new-educ.com/author/edtech) , 2015( إدمودو com.edmodo هو منصة اجتماعية مجانية توفر للمعلمين والطالب بيئة آمنة لالتصال والتعاون، وتبادل المحتوى التعليمي وتطبيقاته الرقمية إضافة إلى الواجبات المنزلية والدرجات والمناقشات. تجمع edmodoبين مزايا شبكة الفيس بوك و نظام بالك بورد إلدارة التعلم LMS، وتستخدم فيها تقنية الويب 2.0 . يستخدم المنصة حاليا أكثر من 50 مليون مستخدم حول العالم وهي بذلك تستحق لقب أول وأكبر شبكة تعلم اجتماعي بالعالم.
- كما يمكن ادمودو من توظيف مفهوم الصف المقلوب Classroom Flippedفي التعليم هو نموذج تربوي يرمي إلى استخدام التقنيات الحديثة و شبكة اإلنترنت بطريقة تسمح للمعلم بإعداد الدرس عن طريق مقاطع فيديو أو ملفات صوتية أو غيرها من الوسائط، ليطلع عليها الطالب في منازلهم أو في أي مكان آخر باستعمال حواسيبهم أو هواتفهم الذكية أو أجهزتهم اللوحية قبل حضور الدرس. في حين يُخصص وقت المحاضرة للمناقشات والمشاريع والتدريبات.

قصة التأسيس

• كانت بداية تأسيس edmodo من مدينة شيكاجو بوالية ألينوي األمريكية سنة ،2008 وجاءت الفكرة من جيف أوهارو Hara'O Jeff ونيك برج .Borg Nic اللذان كانا يعمالن في قسم المساندة الفنية في مدارس بشيكاغو. وكانوا يرون مدى استخدام الطلبة لمواقع التواصل االجتماعي مثل الفيسبوك وتويتر وغيرها، وطريقة تواصلهم باآلخرين وخاصة خارج القاعة الدراسية، والحظوا انقطاع ذلك التواصل بين الطلبة بمجرد دخولهم صفوف المدرسة، فأطلقوا تجربة تعاون مشترك بين مؤسستان تعليميتان متجاورتان على شكل منصة للتعاون والتعلم االجتماعي، هكذا تم تأسيس أول شبكة للتواصل االجتماعي لألغراض التعليمية من أجل تحقيق المواءمة بين مجتمع المدرسة ومجتمع الطلبة خارج المدرسة، وهي شبكة edmodo التي تهدف إلى إدماج التعليم في بيئة القرن الواحد والعشرين. وبعد أن توسعت الشبكة لتشمل أكثر من 85 في المئة من المدارس الكبرى لأمريكا بالإضافة إلى مدارس عديدة عبر العالم، حولت مقرهاً إلى ولاية سان ماتيو بولاية كاليفورنيا، وتشغل اآلن في صفوفها اآلن أزيد من 94 موظف

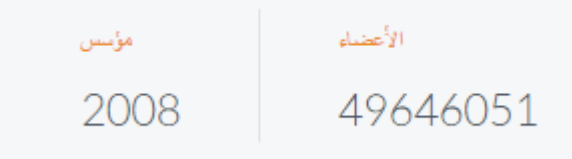

**الفصول املقلوبة**

- فلم قصير يشرح الفصول المقلوبة
- https://www.youtube.com/watch?v=T-pR4guWDvk
	- مثال على الفصول المقلوبة
- https://www.youtube.com/watch?v=W6NecUCfs5g •

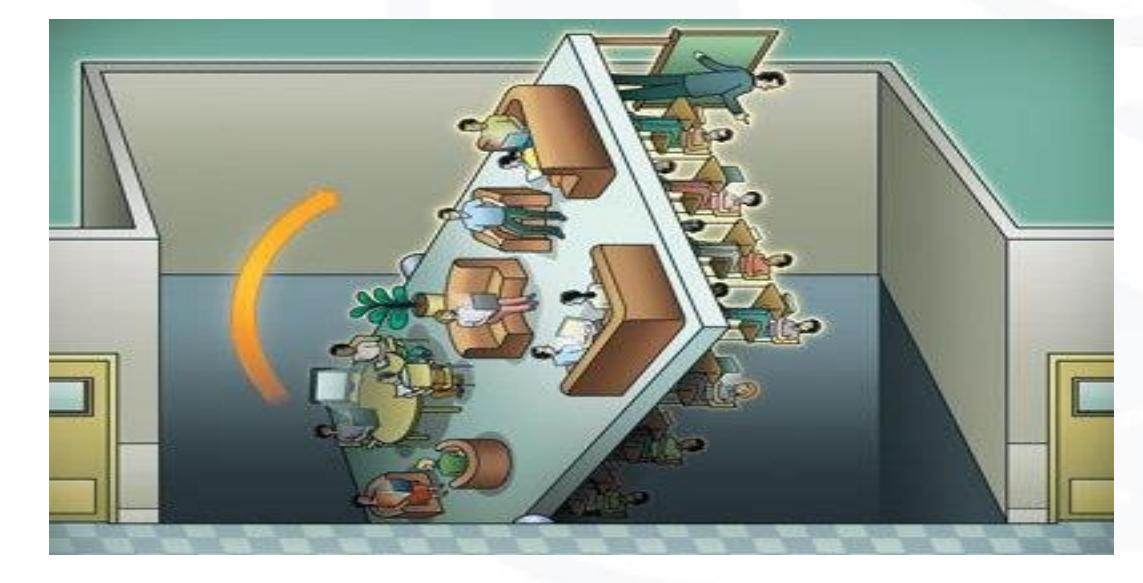

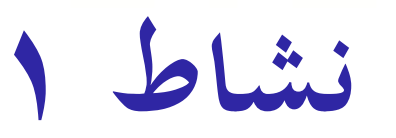

•يعتبر ادمودو مناسب لتطبيق النظرية التربوي الـ ؟

**مميزات ادمودو**

• **كما يذكر )الغامدي, 2015( ان من مميزات ادمودو كما يلي :**

• – آمنة و سهلة االستخدام – بيئة مغلقة – ال يتم طلب أي معلومات خاصة من الطالب – ينضم الطالب إلى الفصول من خالل دعوتهم من معلميهم فقط – أرشفة جميع الرسائل – لدى المعلم القدرة الكاملة على التحكم و اإلدارة – السماح لمسؤولي اإلدارة العليا باإلشراف على النطاقات الفرعية – الوصول لـ Edmodo عن طريق تطبيقات الهواتف الذكية أو من خالل أي متصفح عبر m.edmodo.com:الرابط

التعليم يحدث داخل وخارج الفصول الدراسية نحن تقوم بإعداد لفي أي وقت، والتعلم في أي مكان

**مميزات ادمودو للطالب**

- .1 الوصول السريع والفوري للواجبات المنزلية و إشعارات المدرسة و مشاهدة الواجبات.
	- .2 تفاعل الطلبة واتصالهم ببعض وتواصلهم لحل المشكالت.
- .3 يساعد الطلبة على إكمال واجباتهم وخصوصا الطلبة المتغيبين، حيث يكون الواجب على المنصة، وكذلك التقويم،مما يساعد على تنظيم األفكار والمواعيد المهمة.
	- .4 كل طالب يتصل بمعلميه وبجميع الطلبة في الفصل الدراسي وال يمكن الدخول في محادثات ثنائية.
		- .5 إعطاء فرصة للطالب الخجولين في المشاركة بآرائهم ونشرها.
			- .6 توسيع دائرة المتعلمين بسهولة التواصل بينهم وبين المدرس.
		- .7 توسيع مدارك الطلبة باالطالع على أحدث المستجدات في مجال دراستهم.

**مميزات ادمودو للمعلم**

- إمكانية اتصال المدرس بطلبته في الفصل الدراسي وبطلبة آخرين من فصول دراسية أخرى.
- باستطاعة المدرس تقييم أعمال الطالب أو الطلبة واالطالع على واجباتهم ودرجاتهم.
	- سهولة اتصال المدرس بأهالي الطلبة، وسهولة اطلاع الأهالي على مستوى أبنائهم.
- اتصال المدرس بزمالئه المدرسين في نفس المدرسة أو من خارج المدرسة لتبادل المواد و الأفكار
	- اختصار الوقت بوضع موضوع معين على المنصة ثم مناقشته مع الطلبة.

### **مقارنة بني facebook و Edmodo**

# $\langle$ edmodo

- **شبكة اجتماعية**
	- **سهل وبسيط**
- **اخلصوصية بني املعلم والطالب**
	- **يتفاعل مع األحداث**
	- **دعم الصور ومقاطع الفيديو** 
		- **يدعم الدرجات**
		- **سيطرة املعلم**
- **شبكة خاصة ومصممه للتعليم** 
	- **معرفة املتابعني**

# facebook.

- **شبكة اجتماعية**
	- **سهل وبسيط**
- **ال توجد خصوصية بني املعلم والطالب**
	- **يتفاعل مع األحداث**
	- **يدعم الصور ومقاطع الفيديو** 
		- **ال يدعم الدرجات**
			- **عدم سيطرة املعلم**
	- **شبكة عامة وغري خمصصة للتعليم** 
		- **عدم معرفة املتابعني**

**التسجيل يف ادمودو**

### **الدخول على الرابط**

### **<https://www.edmodo.com/home>**

**يفضل الدخول من متصفح قوقل كروم من اجل ترجمة الصفحات بالكامل**

**التسجيل يف ادمودو**

ابعتبار ان املدرب هو املعلم وانتم الطالب سوف نقوم خبوض جتربة في المنصة التعليمية ادمودو معاً آمل الدخول على الرابط وتعبئة بياانتكم من اجل انشاء اجملموعة يف ادمودو http://goo.gl/forms/mMZMQC8y39

公品只 Ξ

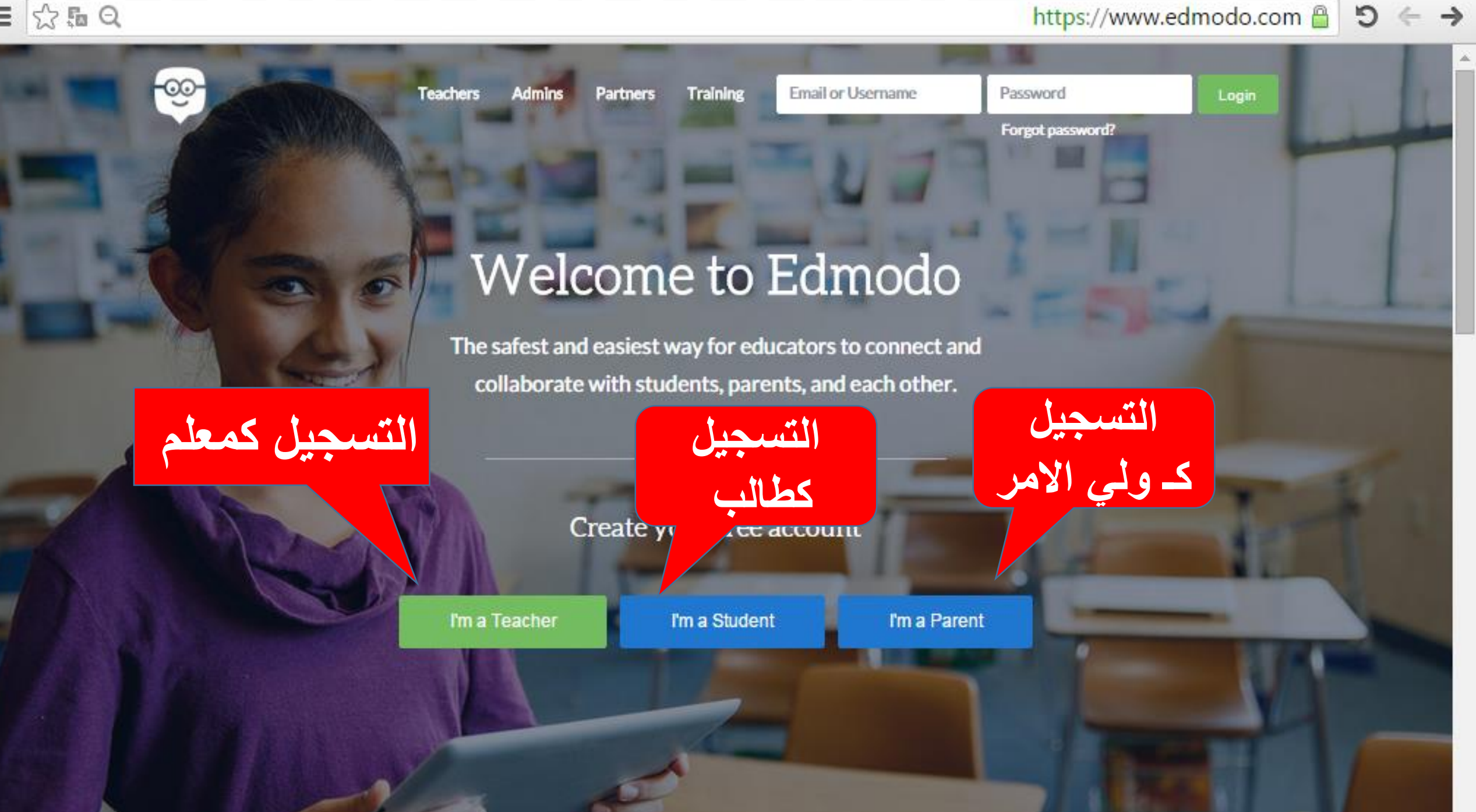

التسجيل كه علم

 $\times$ 

### **Edmodo for Teachers**

Set up your classroom in less than 2 minutes

**Email Address** 

Password

Sign Up for Free

By signing up, you agree to our Terms of Service and Privacy **Policy** 

**التسجيل كـ طالب**

**النضمام الطالب اىل اجملموعة يتم أبكثر من طريقة:**

-1 كود أيخذه من املعلم . -2 دعوة عرب الربيد اإللكرتوين. -3 عرب رابط خاص ابجملموعة

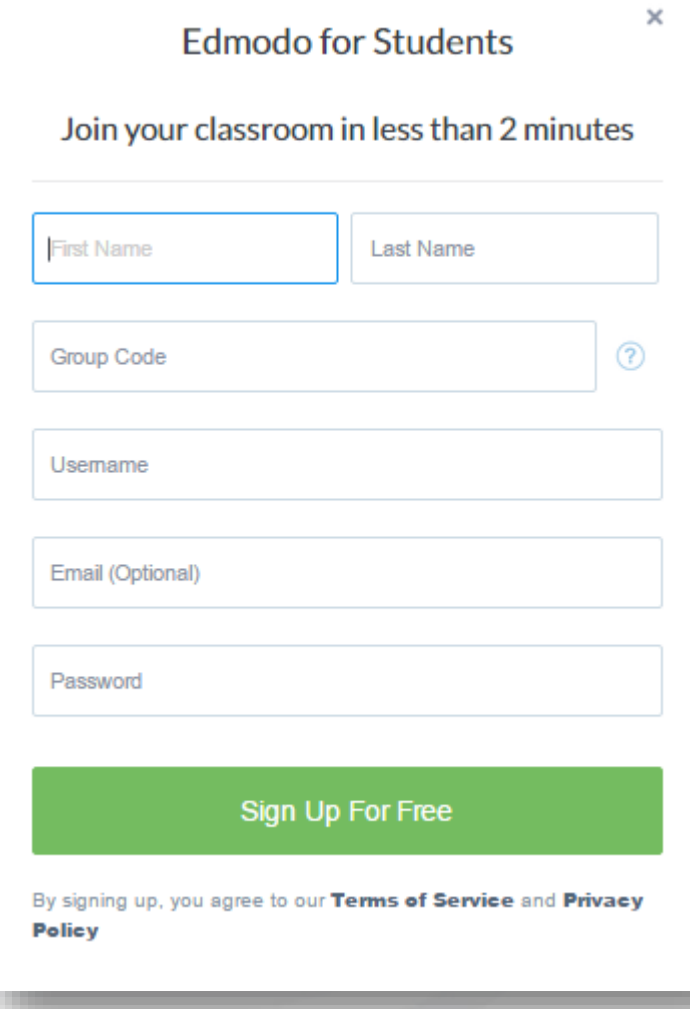

**التسجيل كـ ويل أمر**

**النضمام ويل األمر اىل اجملموعة يتم عرب:**

كود يأخذه من الطالب.

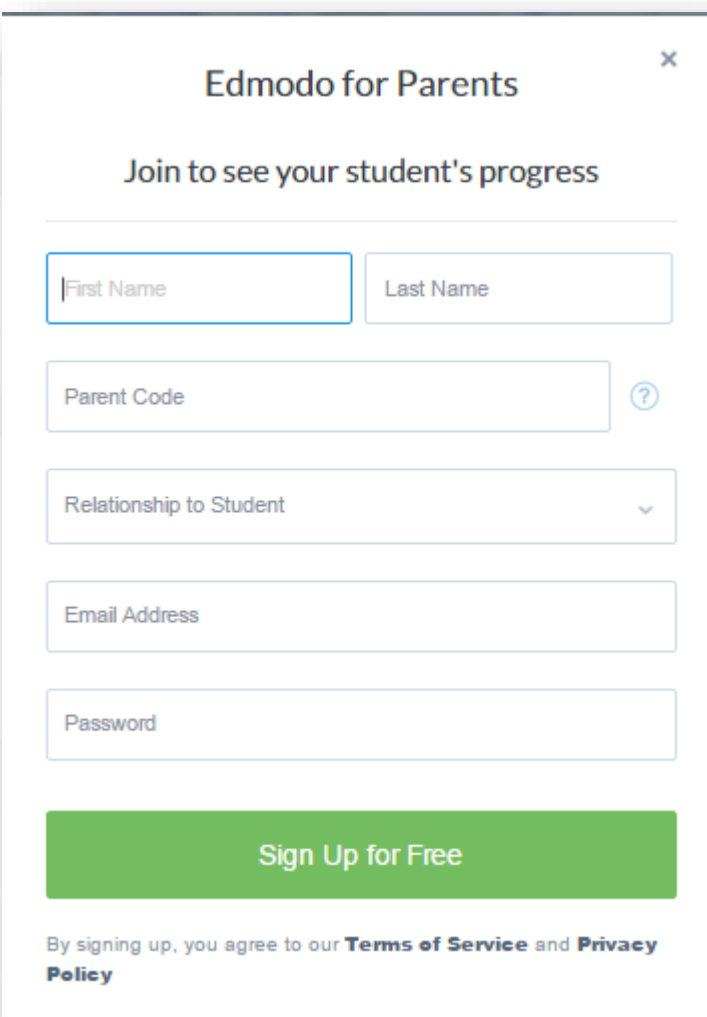

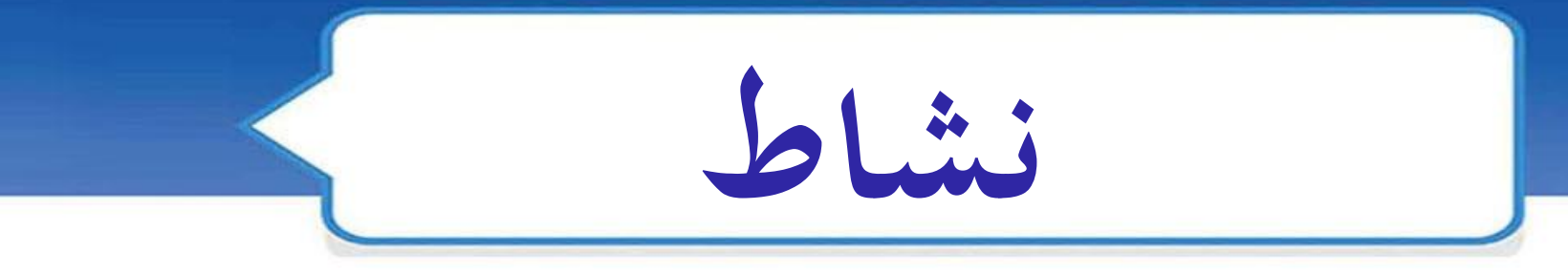

**قم إبنشاء حساب طالب يف املنصة ادمودو مث قم ابالنضمام للمجموعة أبحد الطرق التالية:**

1 - كود المجموعة : ( C6357j ) -2 الدعوة اليت وصلتك عرب الربيد االلكرتوين اآلن . -3 التسجيل من خالل الرابط التايل : **https://edmo.do/j/sqs25g**

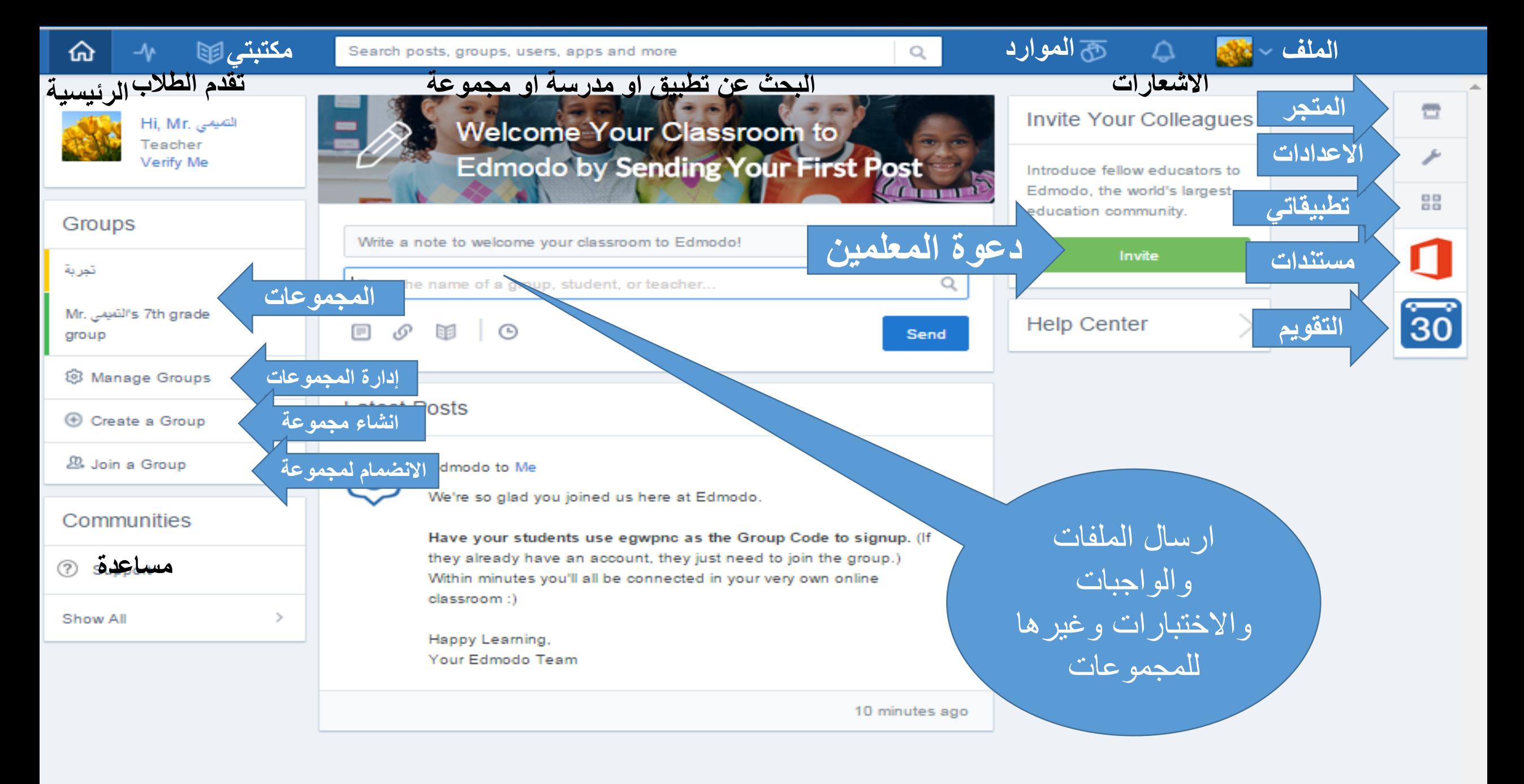

**نشاط** يستطيع الطالب التسجيل يف أي مقرر موجود يف ادمودو بدون موافقة؟

**انشاء جمموعة** 

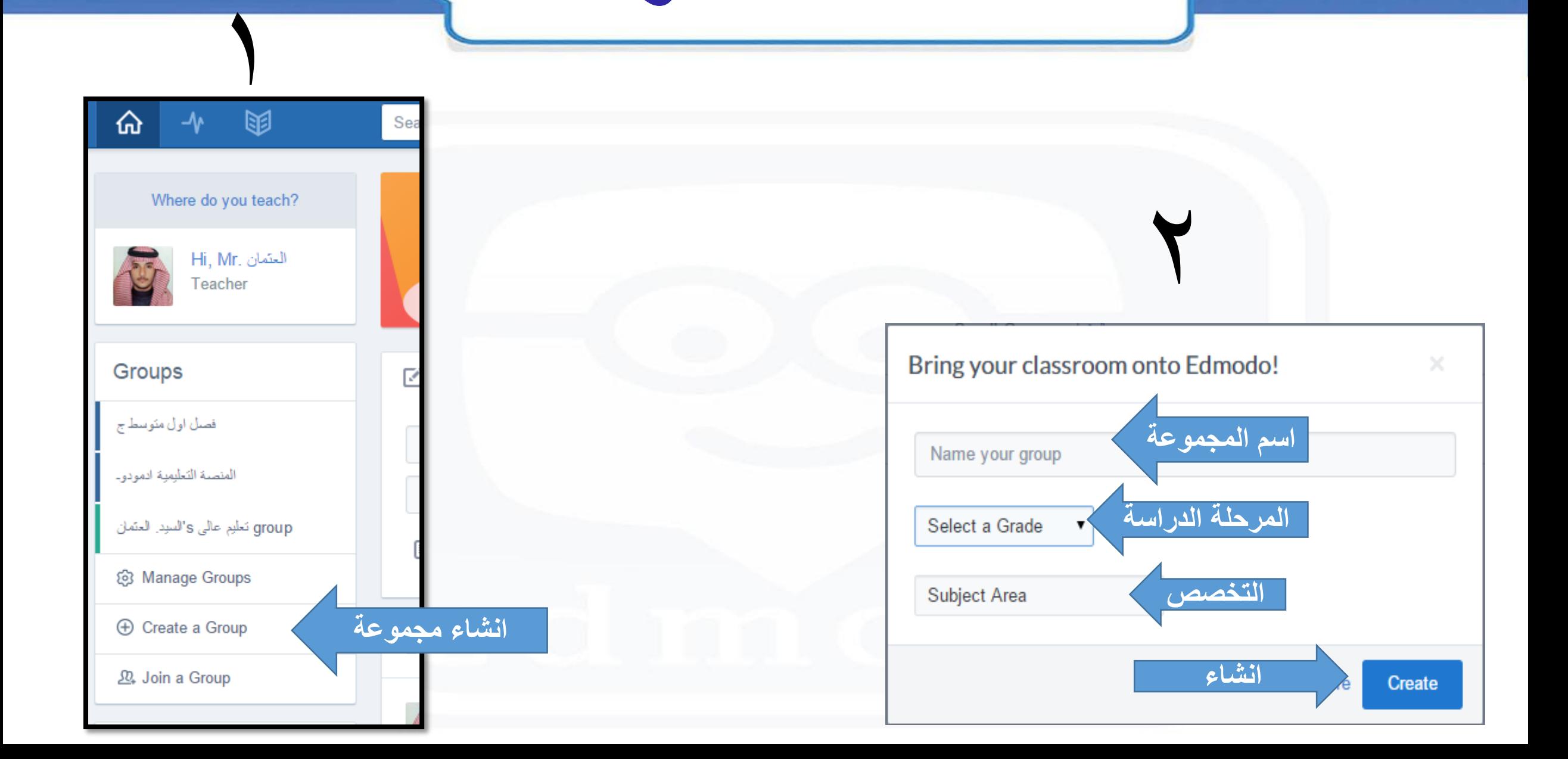

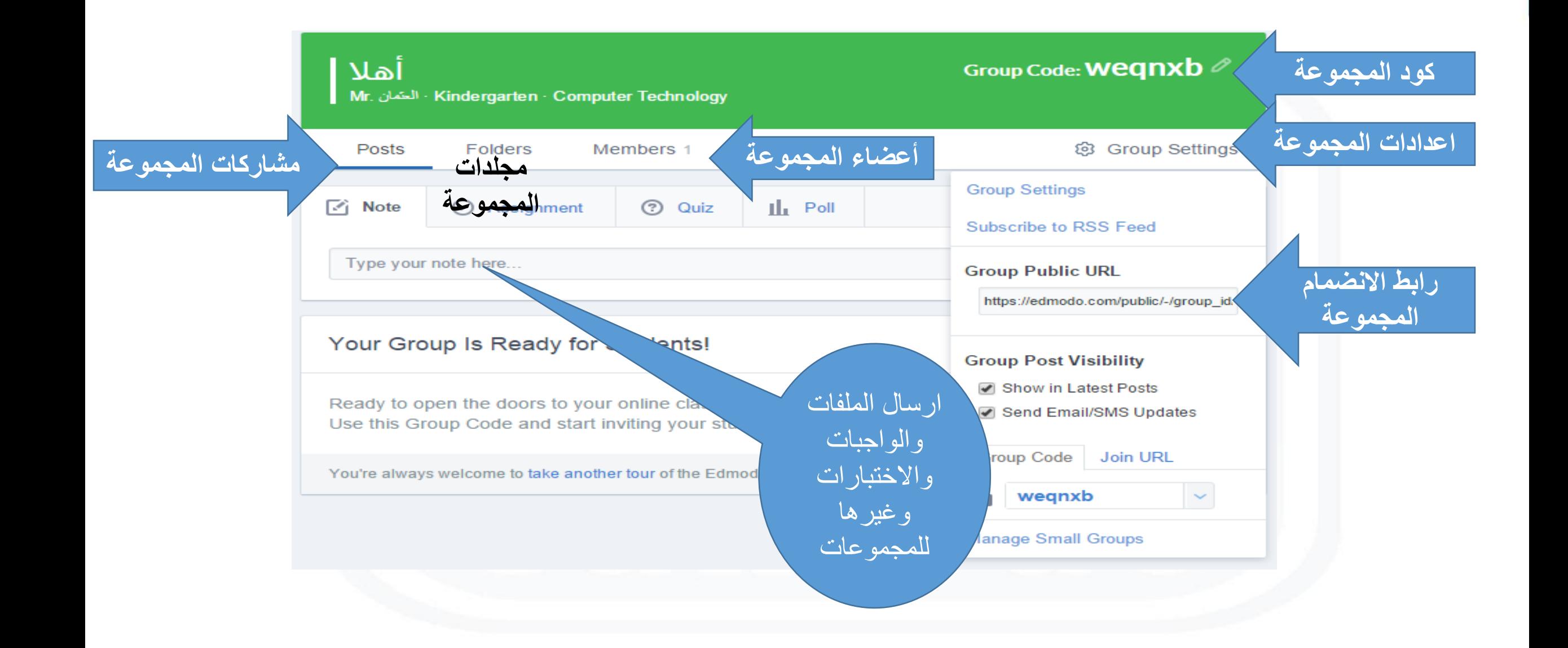

**اجملموعة**

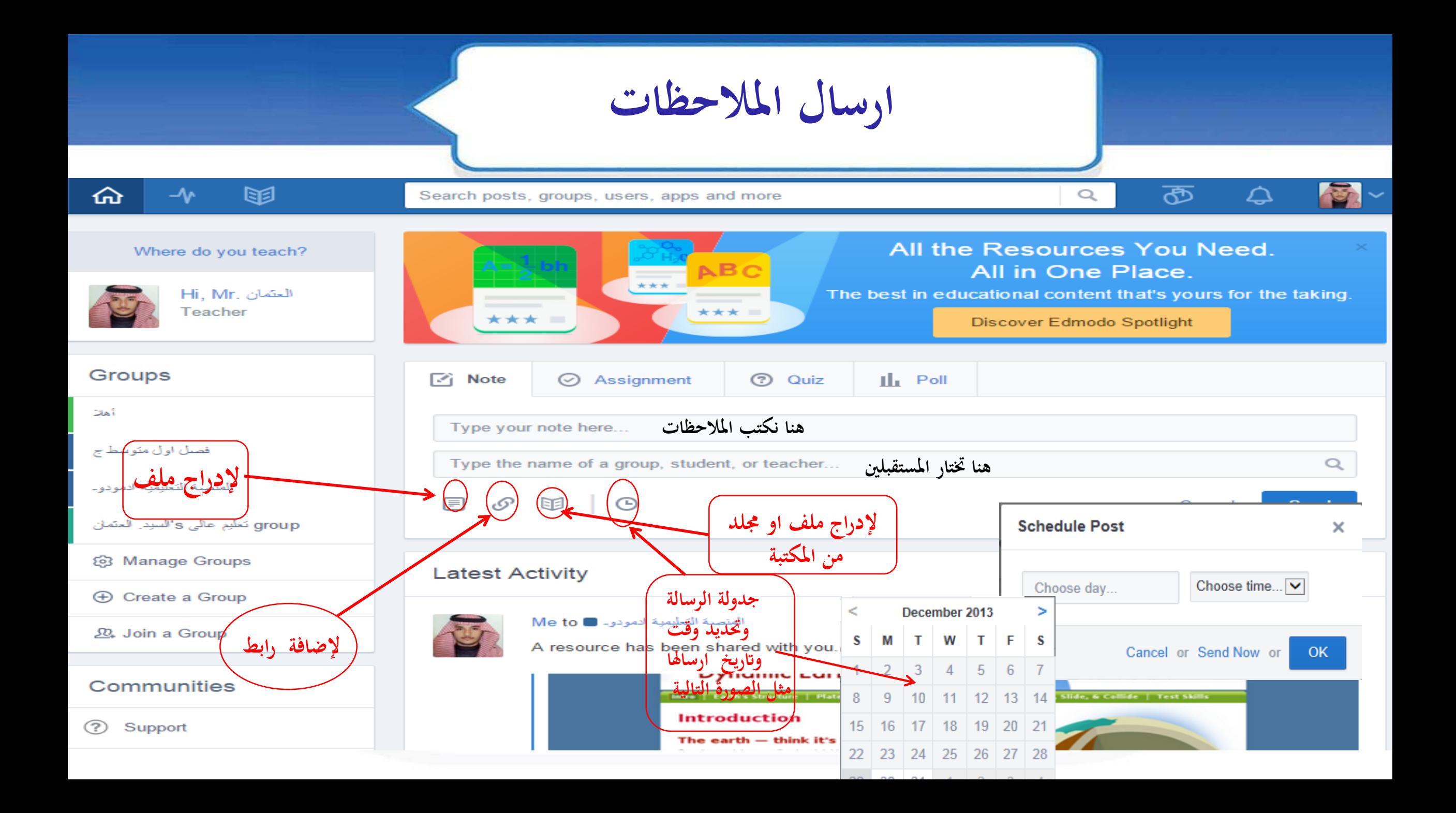

نشاد قم بإضافة تعليق على الملاحظة الاخيرة التي تم ارسالها في الجموعة بمنصة ادمودو.

**ارسال الواجبات**

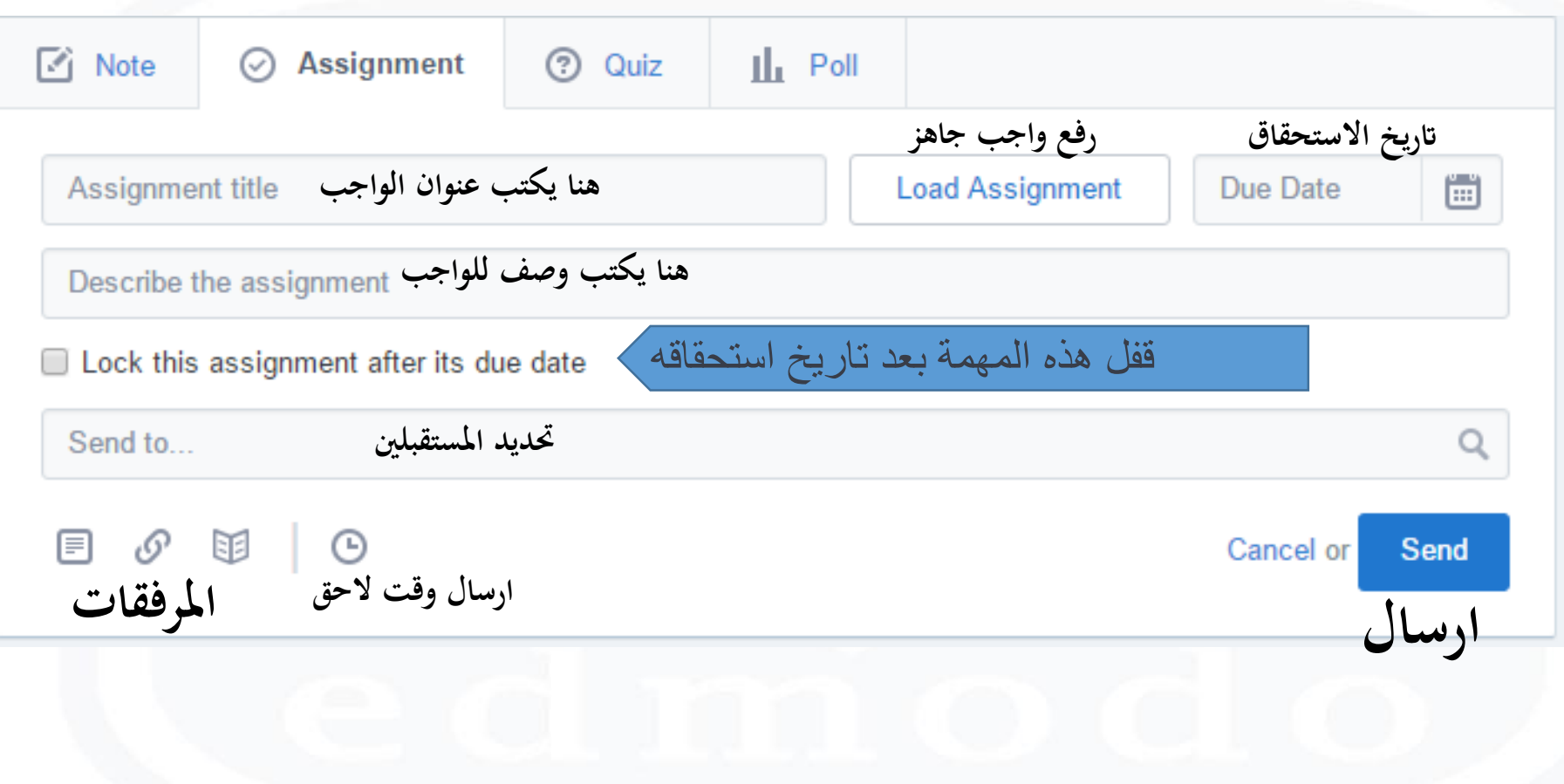

**نشاط** بعد ان عرفت طريقة انشاء الواجبات يف بصفحة املعلم قم ابلتعرف على طر يقة حل الواجبات حبل الواجب الذي مت ارساله اىل اجملموعة.

**ارسال اختبار**

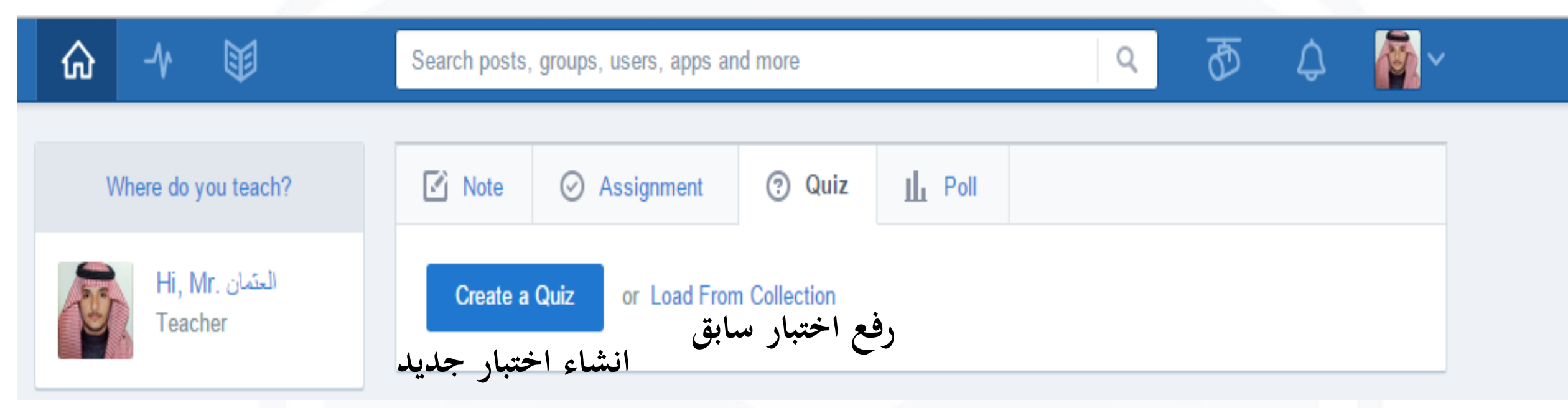

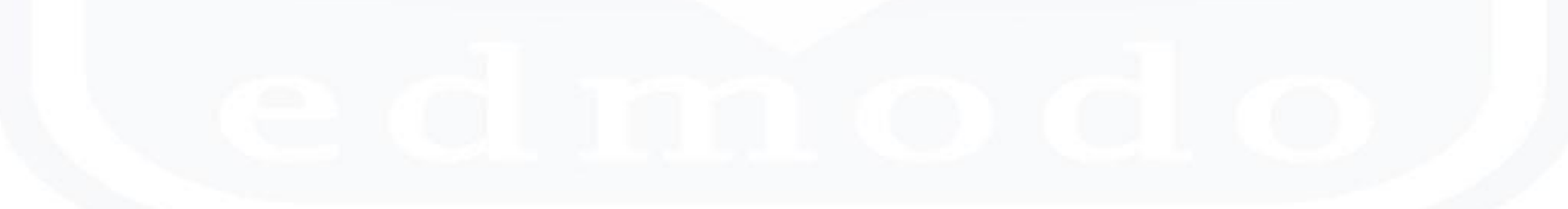

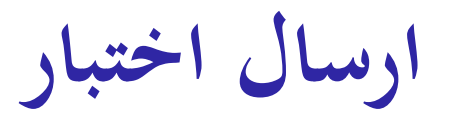

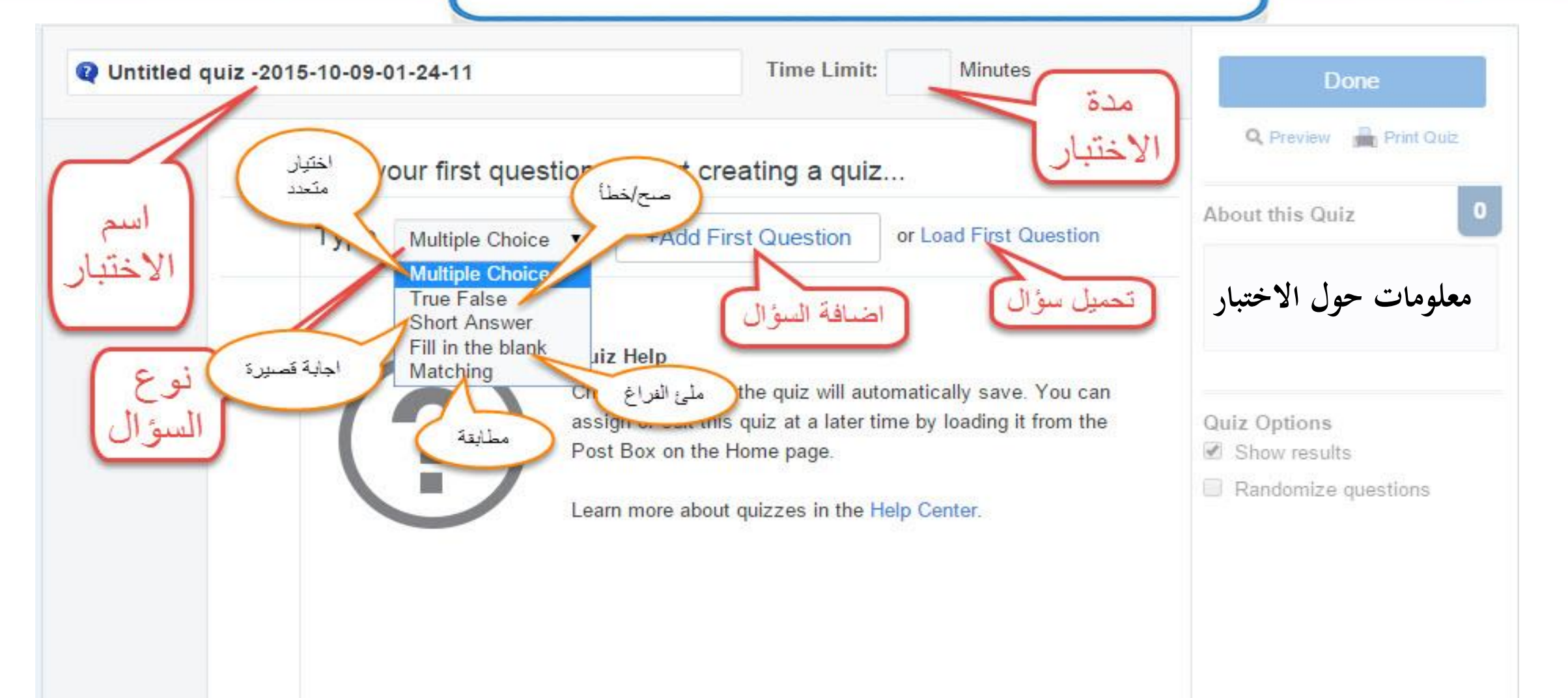

**اختيار متعدد–ارسال اختبار** 

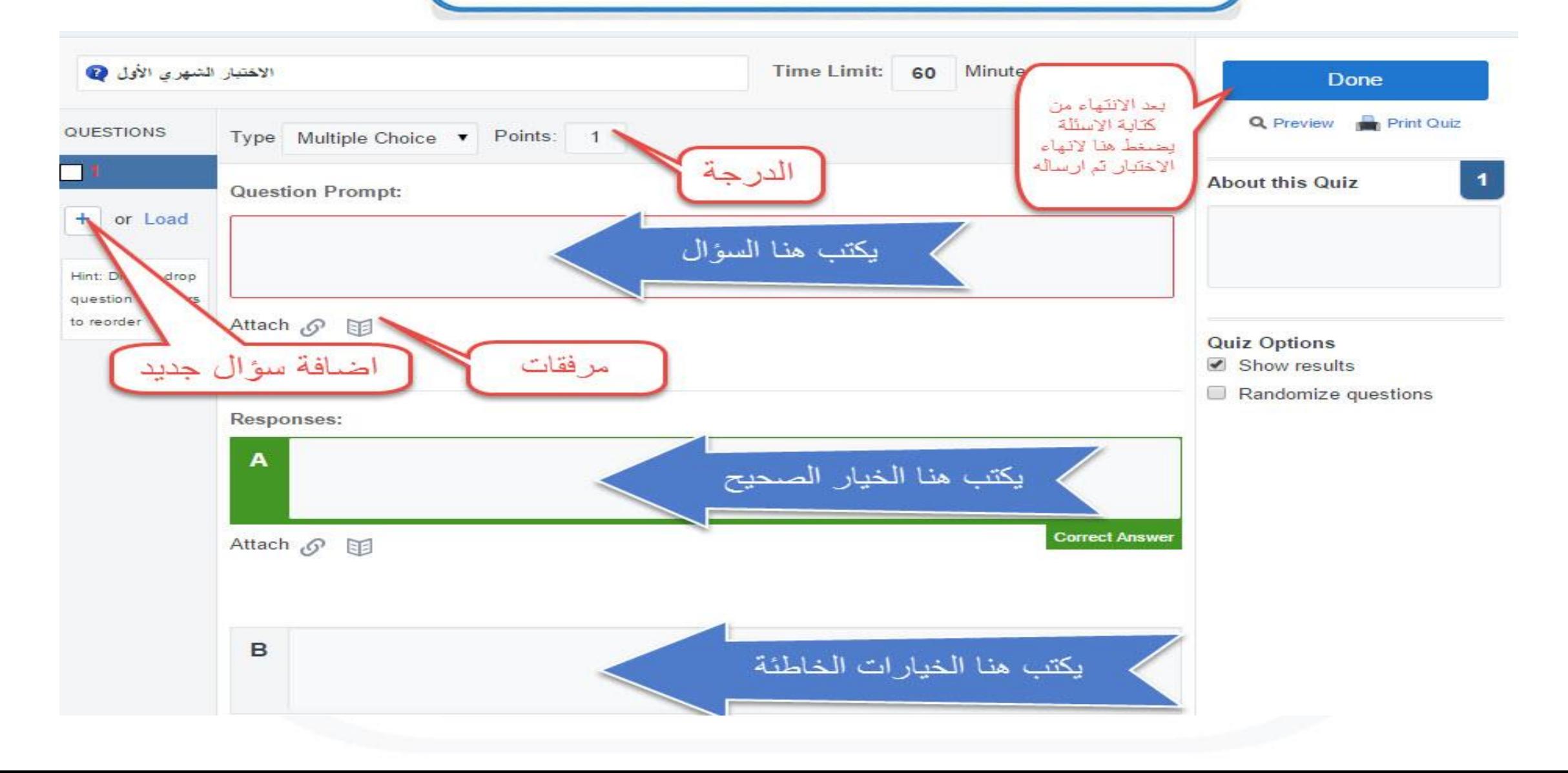

**ارسال اختبار**

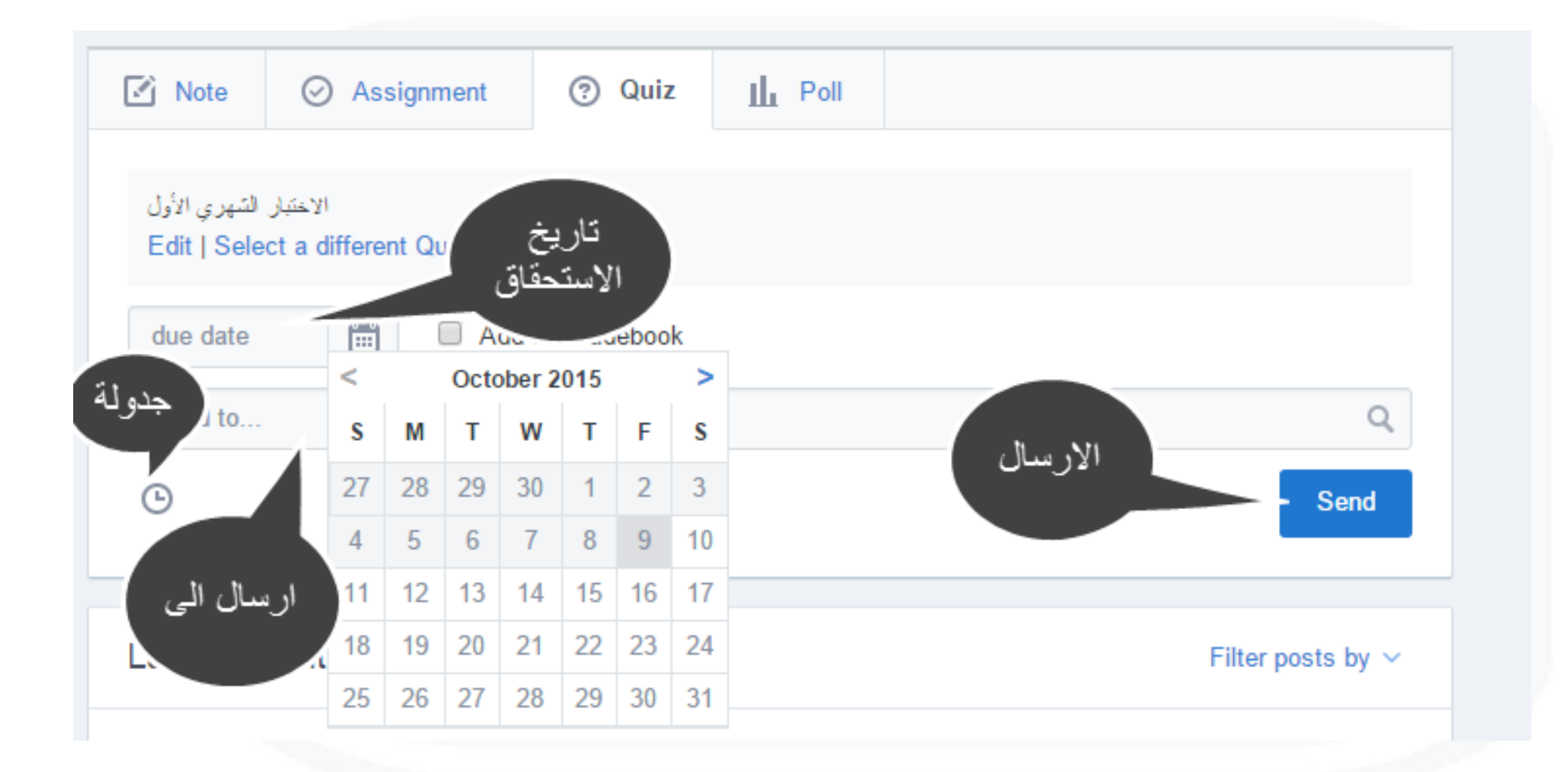

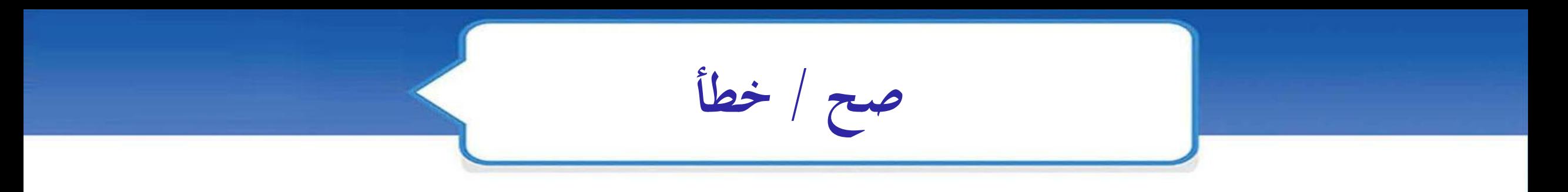

### 命 → ◎ 田 Search posts, groups, users, apps and more...

 $\Box$ Time Limit: 60 Minutes هنا نوع واسم الاختيار ٢ **Assign Quiz**  $\begin{picture}(20,20) \put(0,0){\dashbox{0.5}(20,0){ }} \thicklines \put(0,0){\dashbox{0.5}(20,0){ }} \thicklines \put(0,0){\dashbox{0.5}(20,0){ }} \thicklines \put(0,0){\dashbox{0.5}(20,0){ }} \thicklines \put(0,0){\dashbox{0.5}(20,0){ }} \thicklines \put(0,0){\dashbox{0.5}(20,0){ }} \thicklines \put(0,0){\dashbox{0.5}(20,0){ }} \thicklines \put(0,0){\dashbox{0.5}(20,0){ }} \thicklines \put(0,0){\dash$ Q Preview **R** Print QUESTIONS  $\boxed{\smile}$  Points: 1 Type: True False 88  $\square$ 1  $\blacktriangleleft$ **About this Quiz Question Prompt:** 30  $+$  or Load **Edmodo Planner** السؤال الأول : الأدمود تطبيق مجاني **نكتب السؤال هنا**  Hint: Drag 'n drop question numbers to reorder Attach: *⊙* 图 **Quiz Options** Show results Randomize questions **Responses: من هنا خنتار Correct Answer**  $\overline{\phantom{a}}$ **True االجابة الصحيحة او اخلاطئة** 

 $\mathbf{C}^{\mathbf{D}}$ 

 $Q$ 

 $\overline{\mathbf{X}}$  Me  $\sim$ 

**نشاط**

بعد ان عرفت طريقة انشاء االختبار بصفحة املعلم قم ابلتعرف على طر يقة حل االختبار الذي مت ارساله جملموعة الطالب .

**اجراء تصويت**

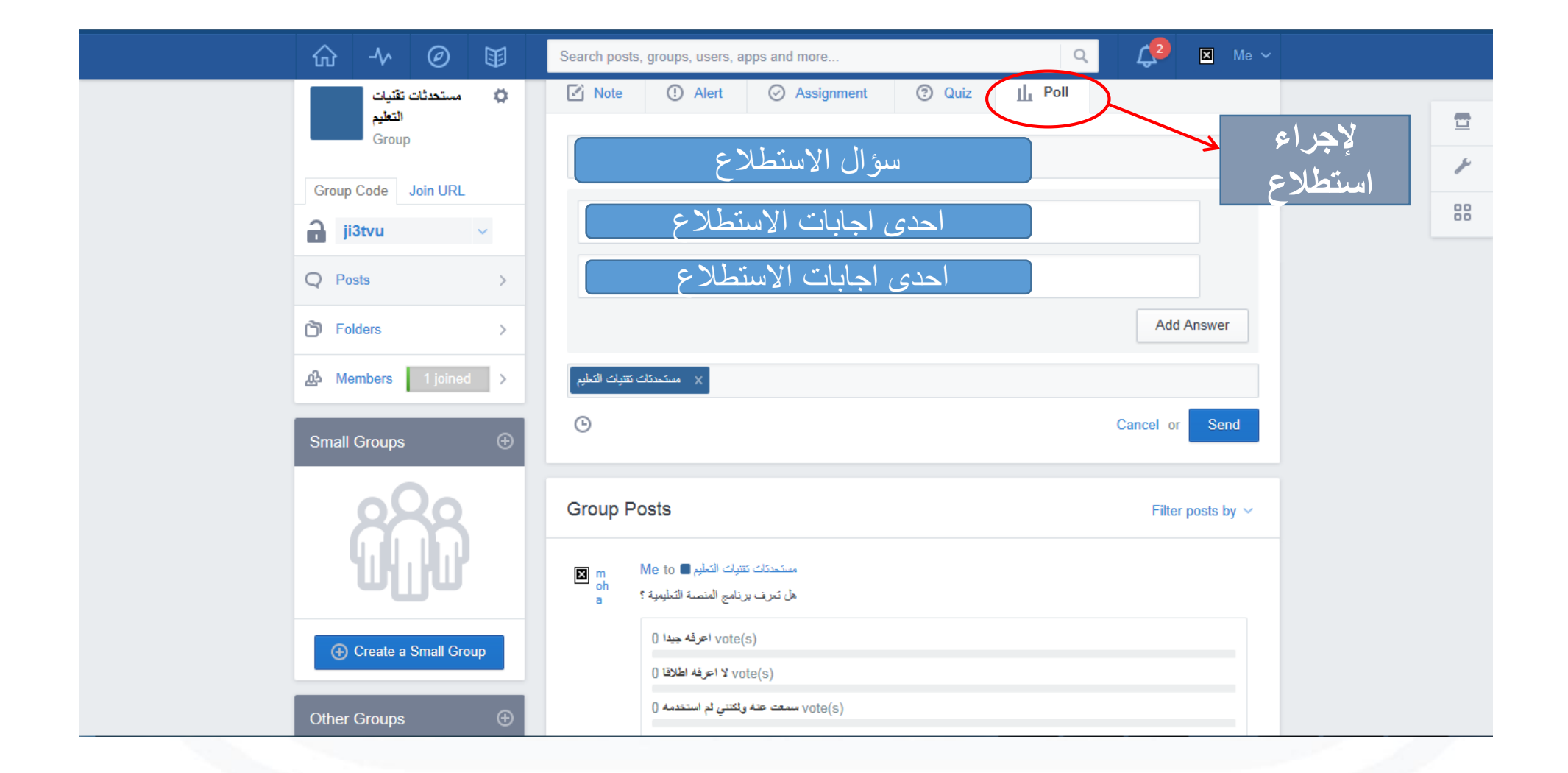

**نشاط** بعد ان عرفت طريقة انشاء االستفتاء من صفحة املعلم قم ابلتصويت على االستفتاء الذي مت ارساله للمجموعة.

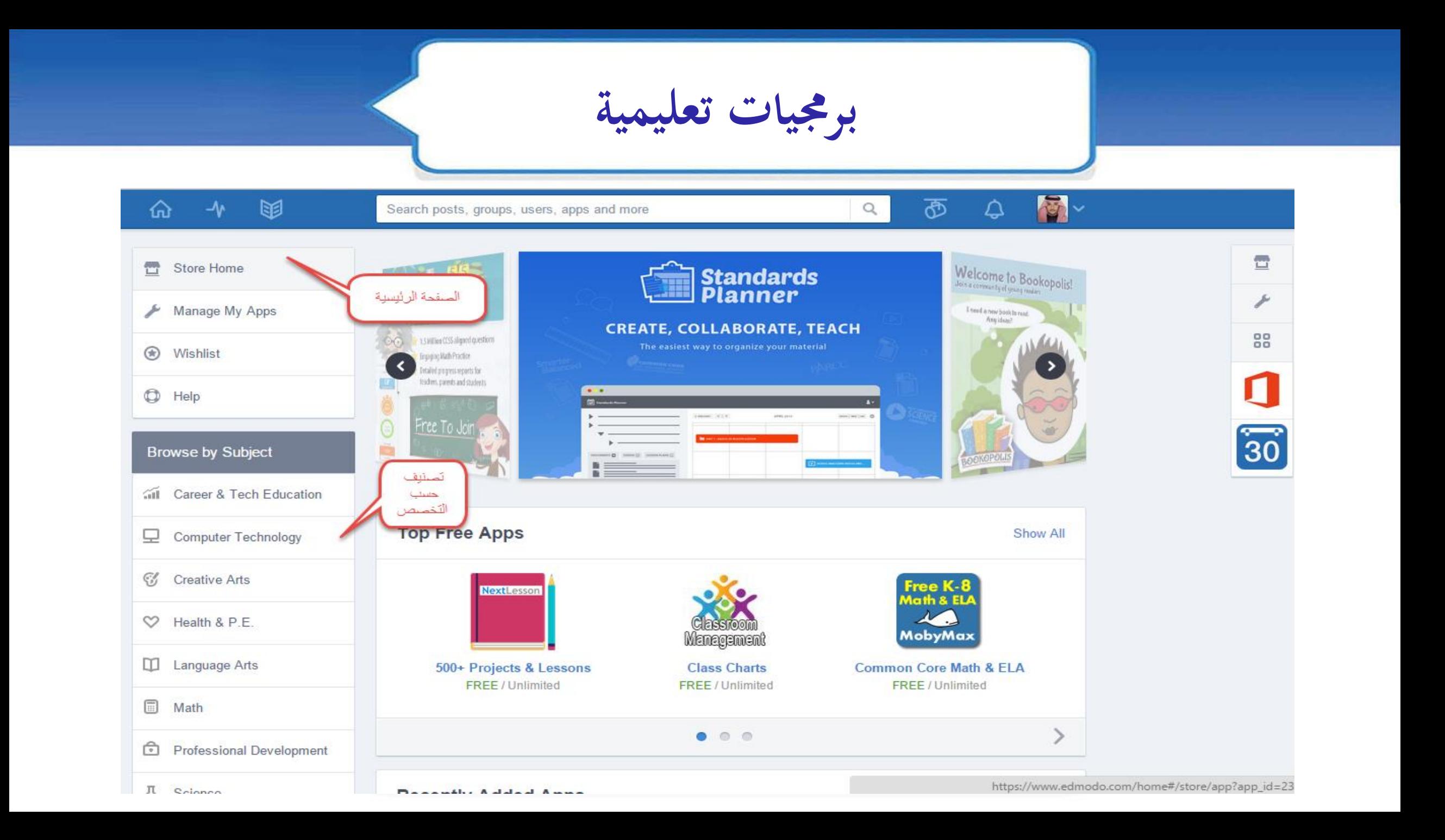

**برجميات تعليمية**

**يوفر االدمودو العديد من الربجميات التعليمية اجلاهزة اجملانية يف العديد من اجملاالت والتخصصات اليت ختدم العملية التعليمية وميكن مشاركتها مع الطالب لتوفري نوع من الرتفيه والتفاعل للتعلم**

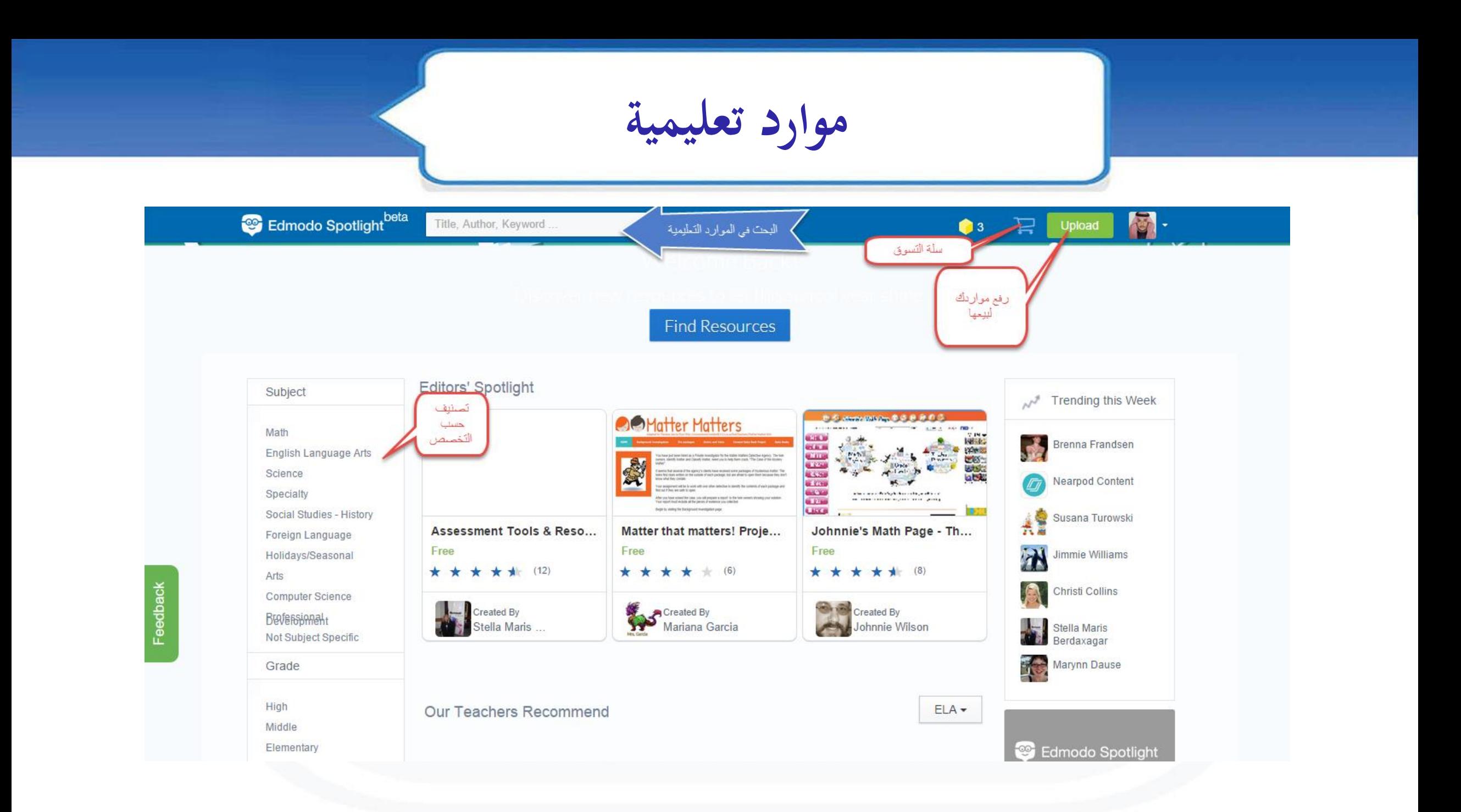

**موارد تعليمية**

**يوفر االدمودو العديد من املوارد التعليمية اجلاهزة اجملانية او مدفوعة واليت من اعداد معلمني حول العامل يشاركون منتجاهتم لعرضها يف االدمودو يف العديد من اجملاالت والتخصصات اليت ختدم العملية التعليمية وميكن مشاركتها مع طالبك إلثراء التعلم**

**تقدم الطالب**

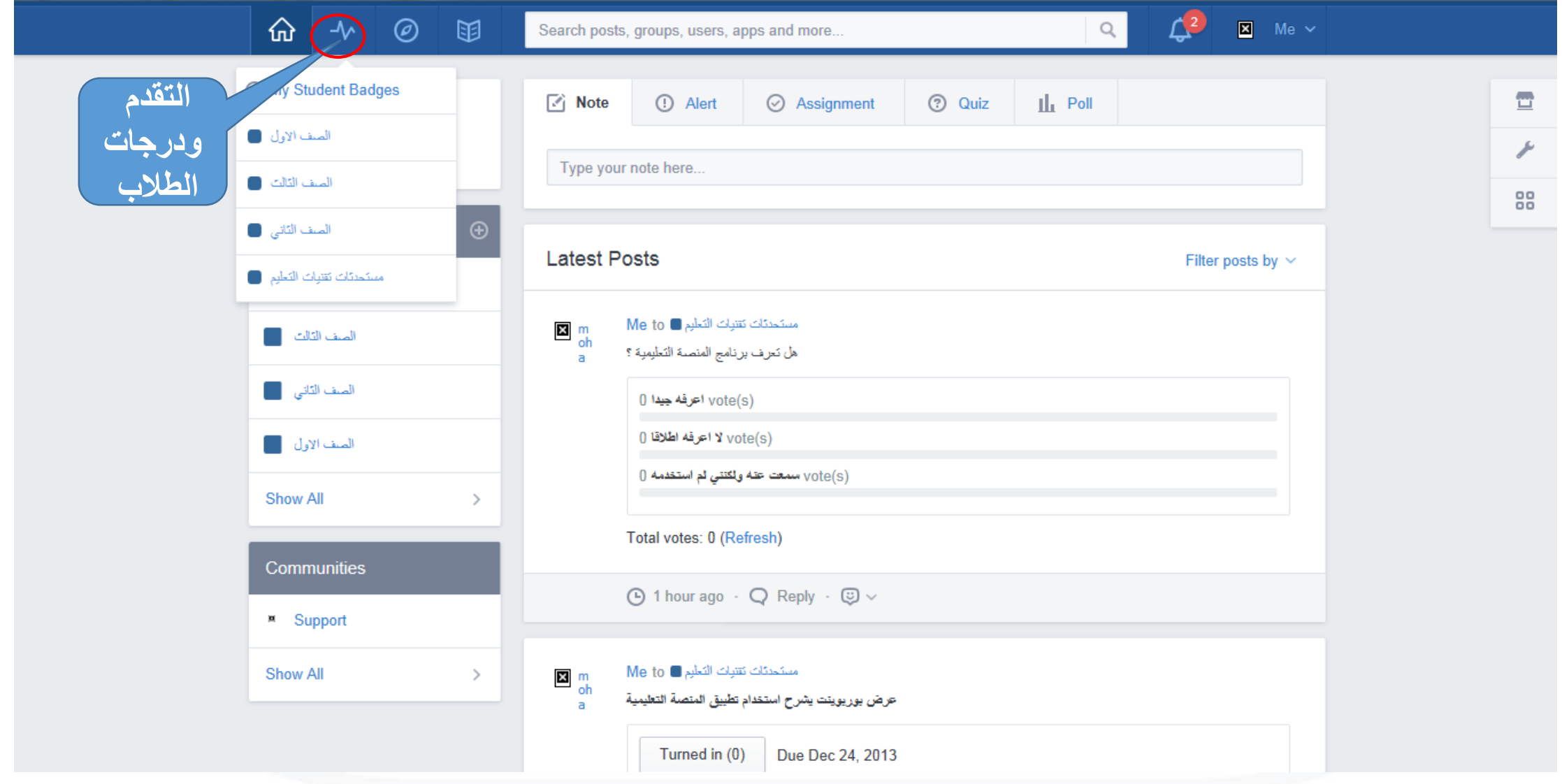

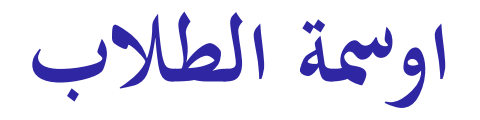

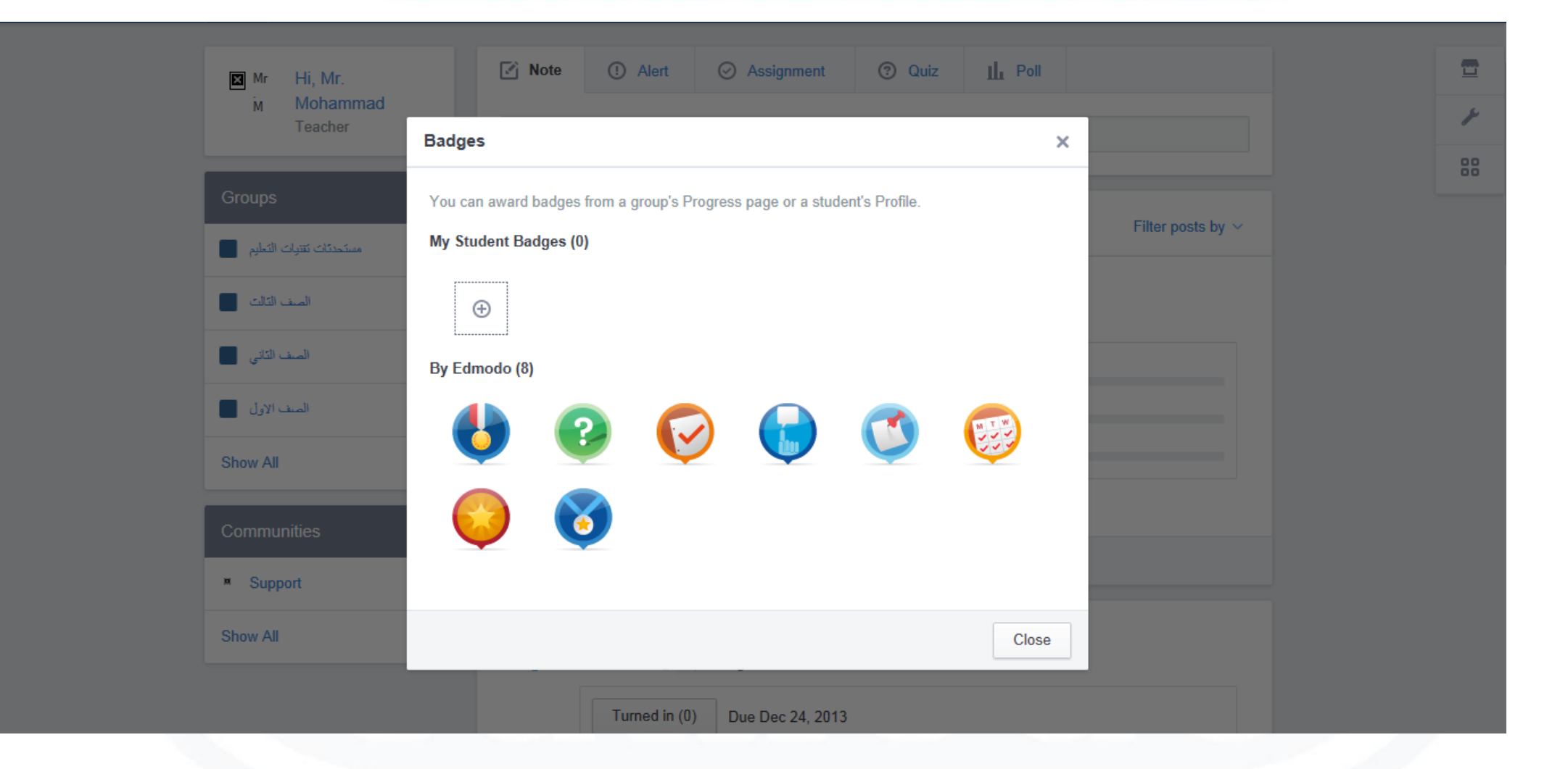

### **إضافة اومسة جديدة**

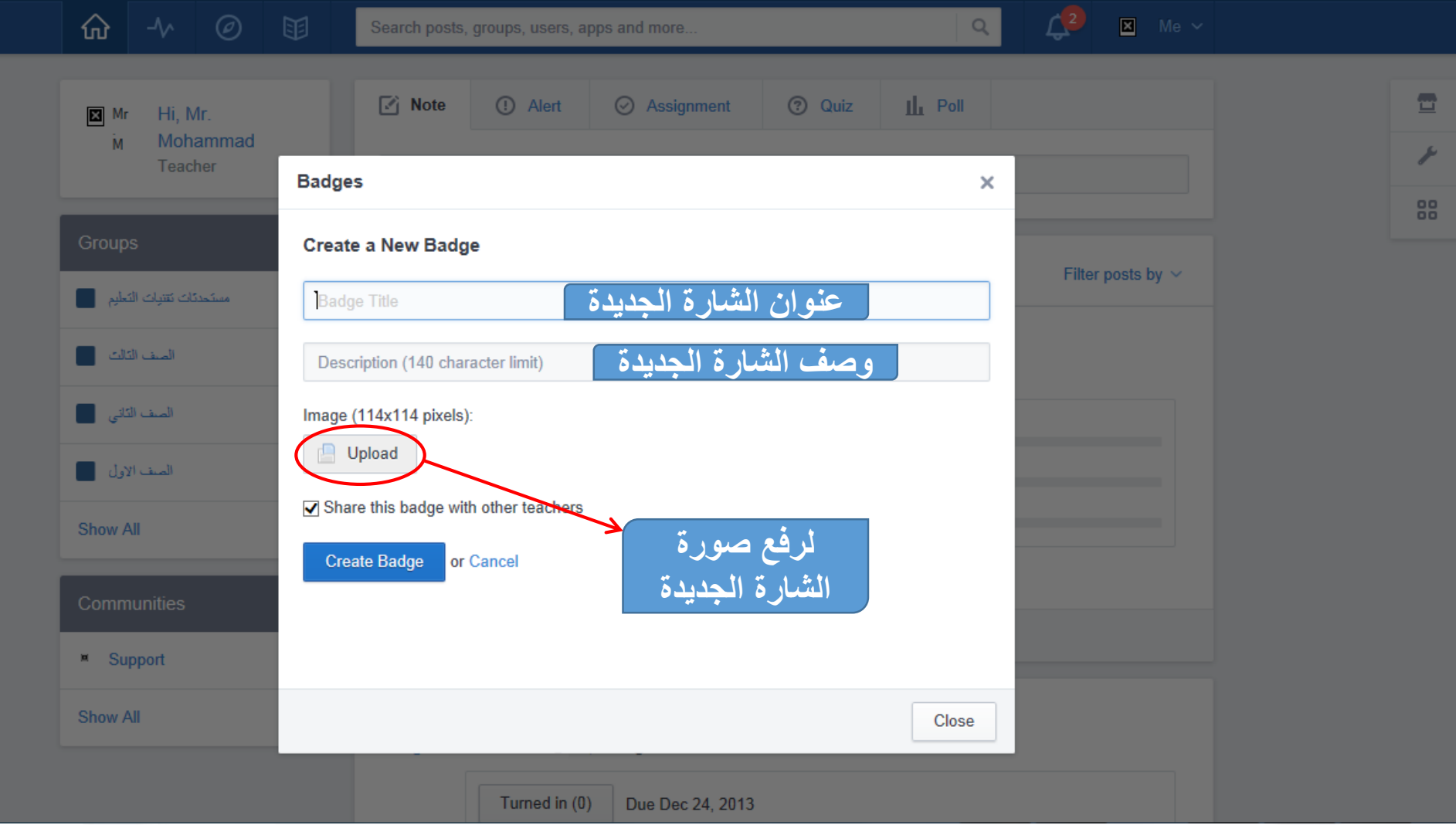

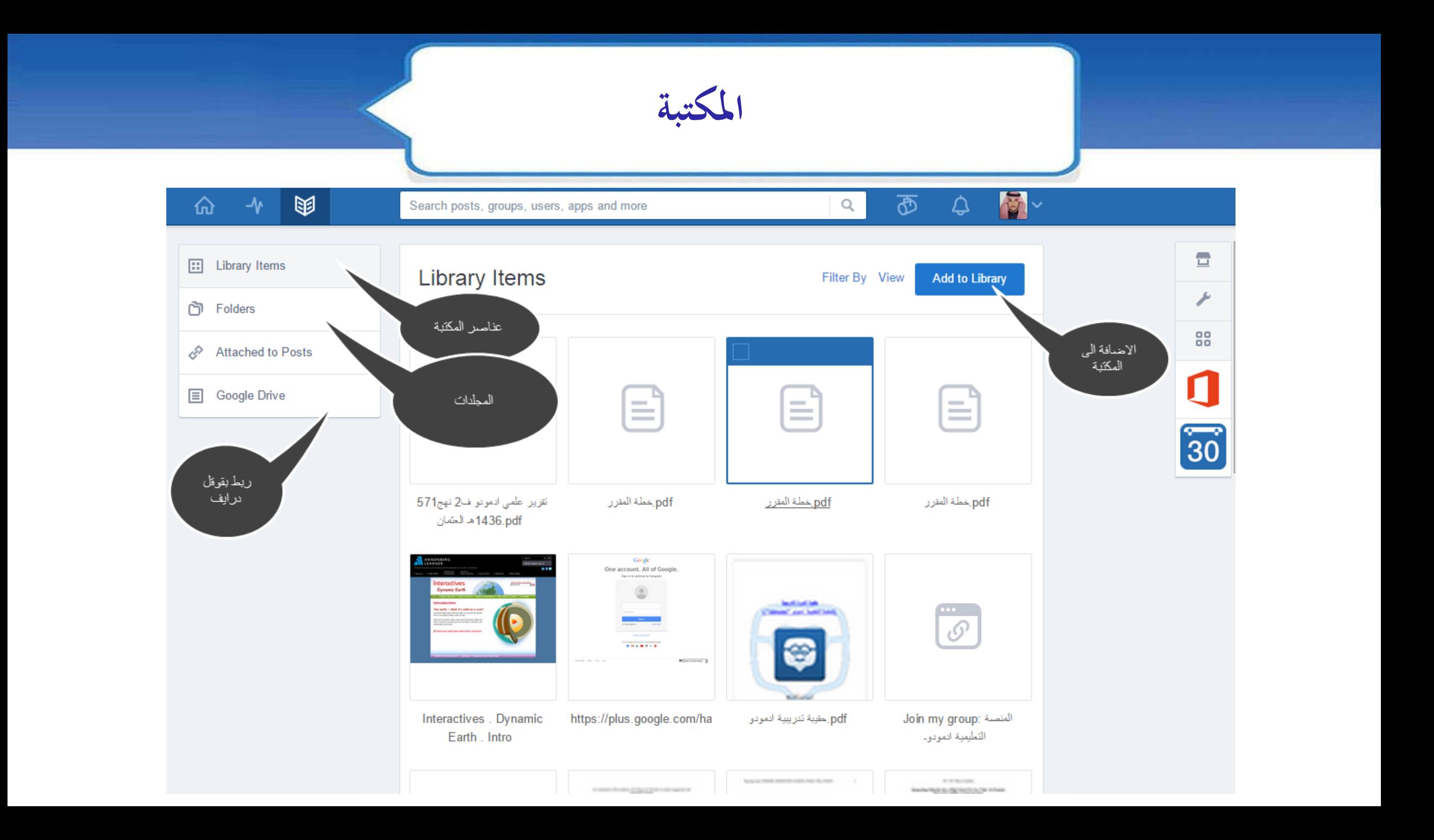

## الإضافة الى المكتبة

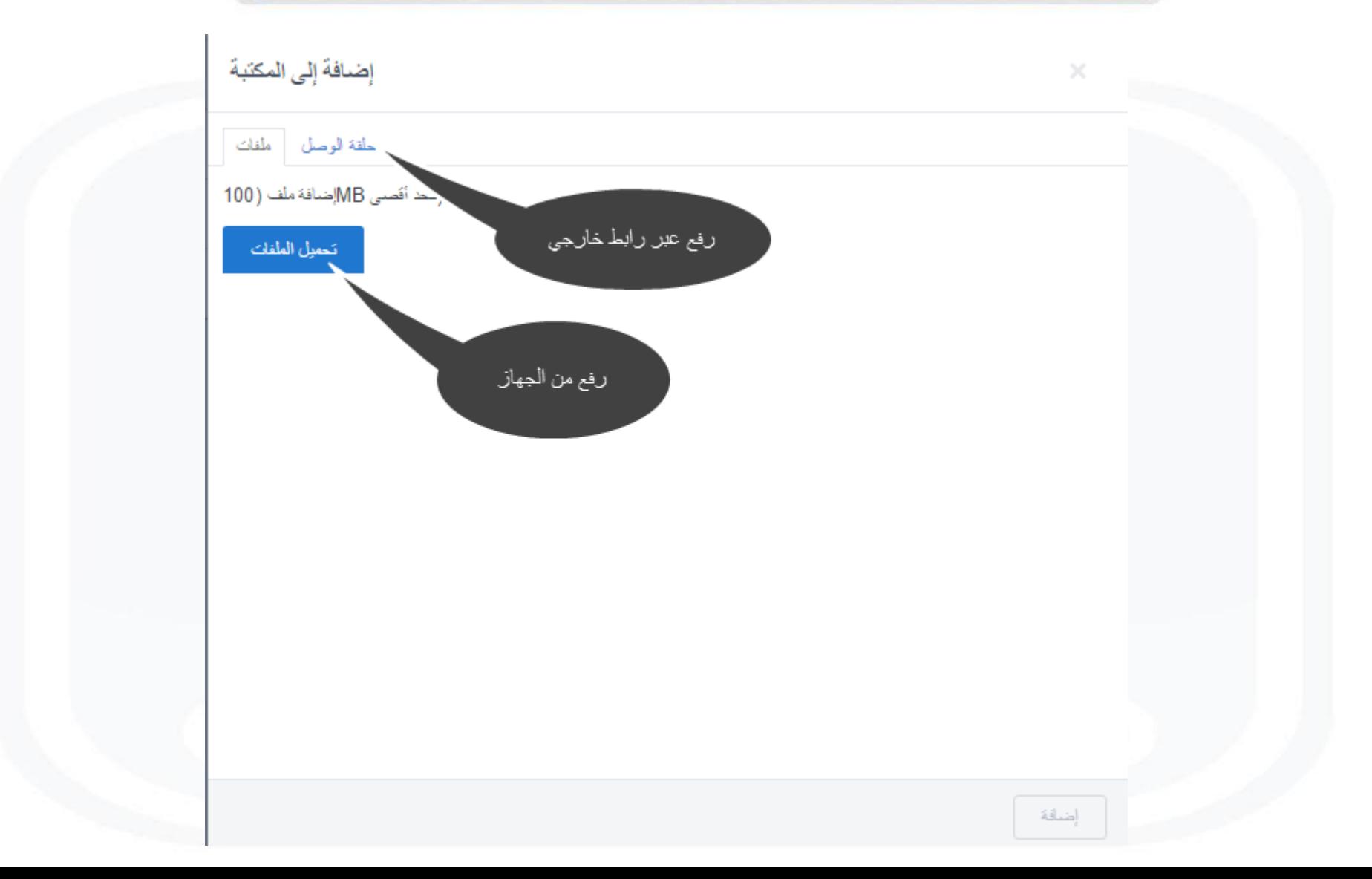

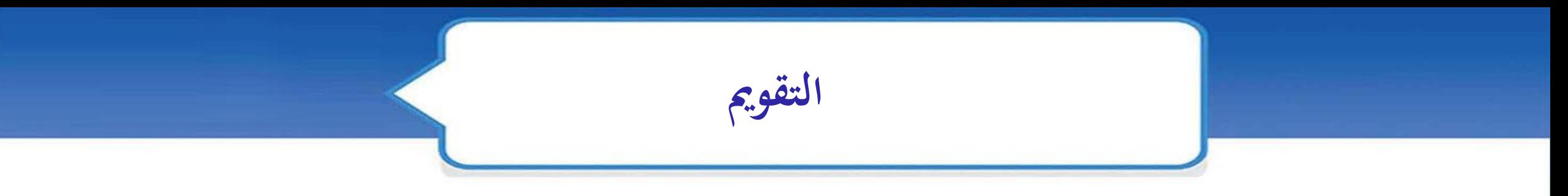

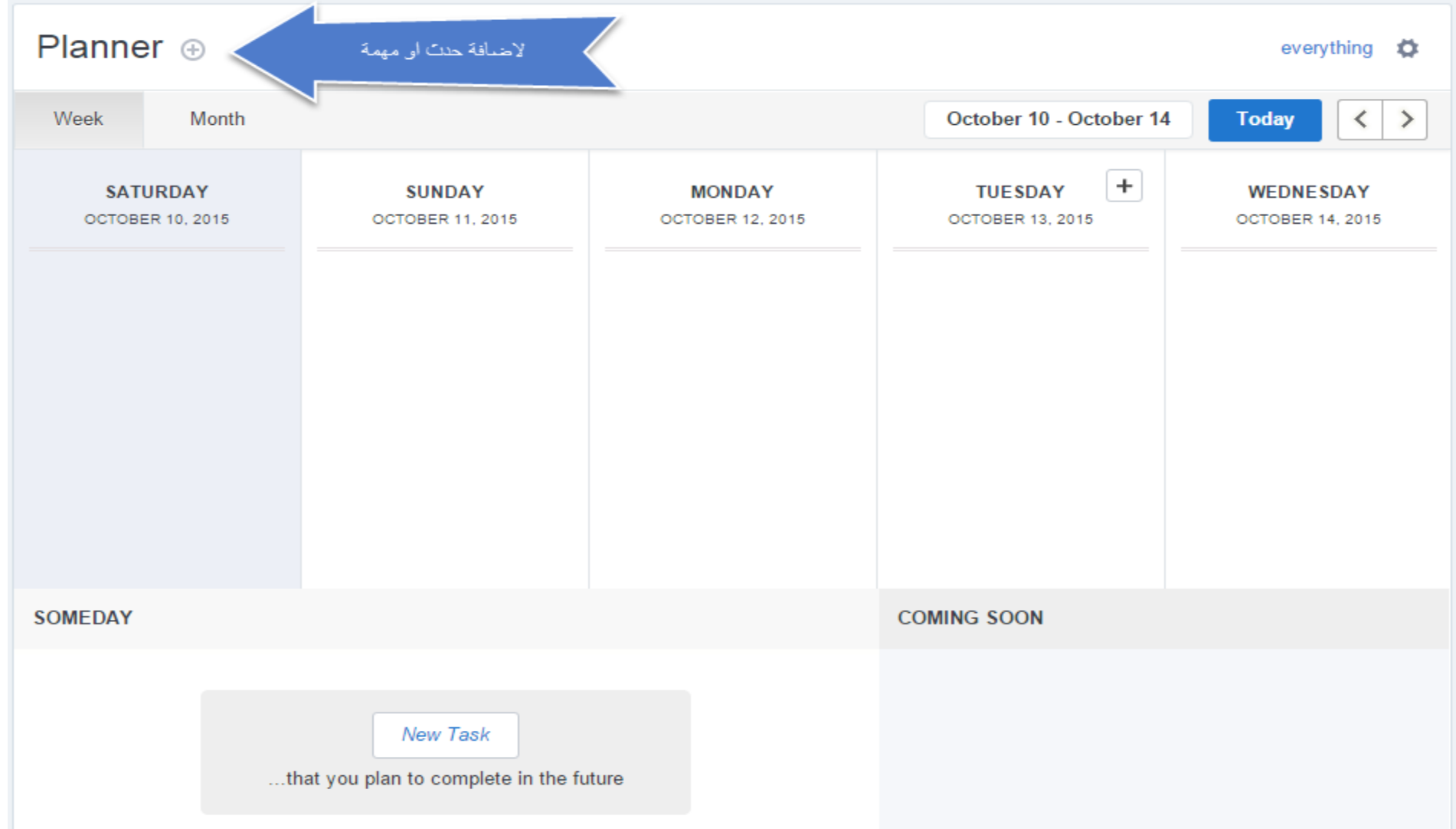

**واجهة شاشة األجهزة الذكية**

# **edmodo**

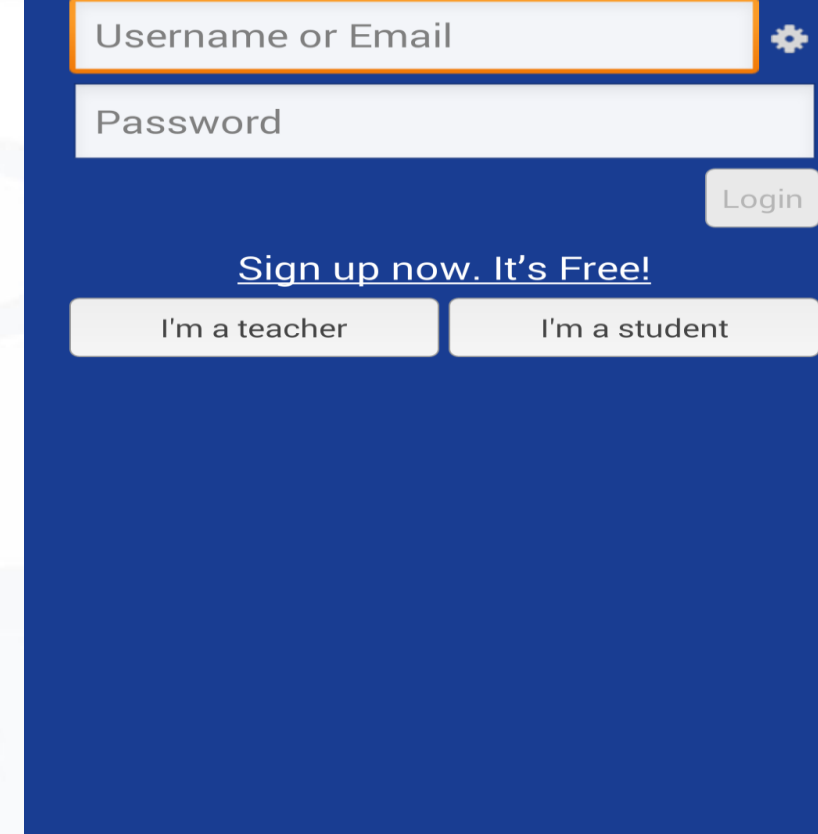

**يتوفر االدمودو على هذه االنظمة**

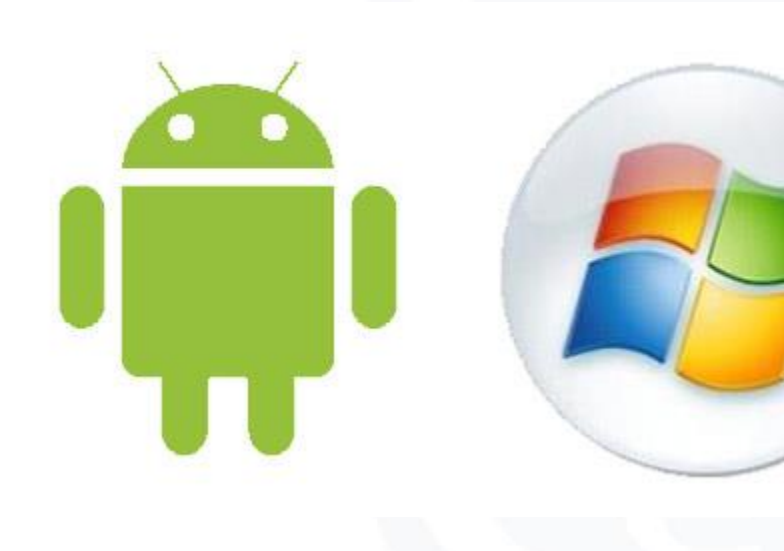

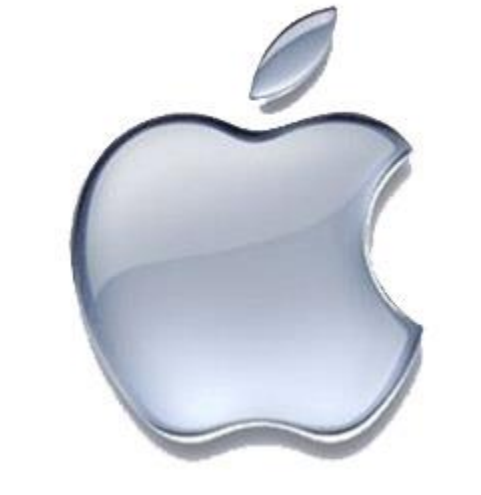

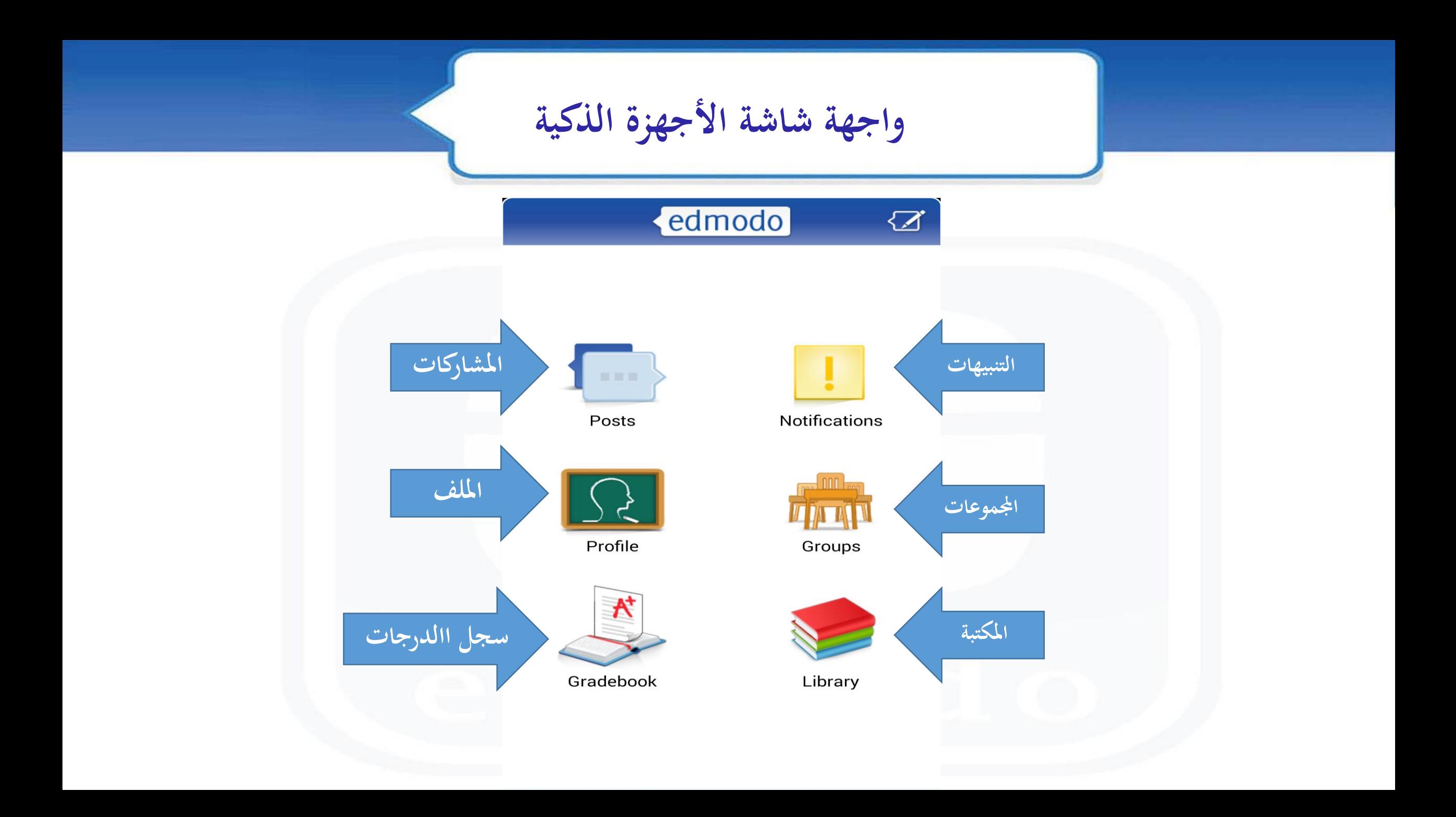

### **واجهة شاشة األجهزة الذكية**

### edmodo

 $\circledcirc$ 

Please wait we're still undating the recipients

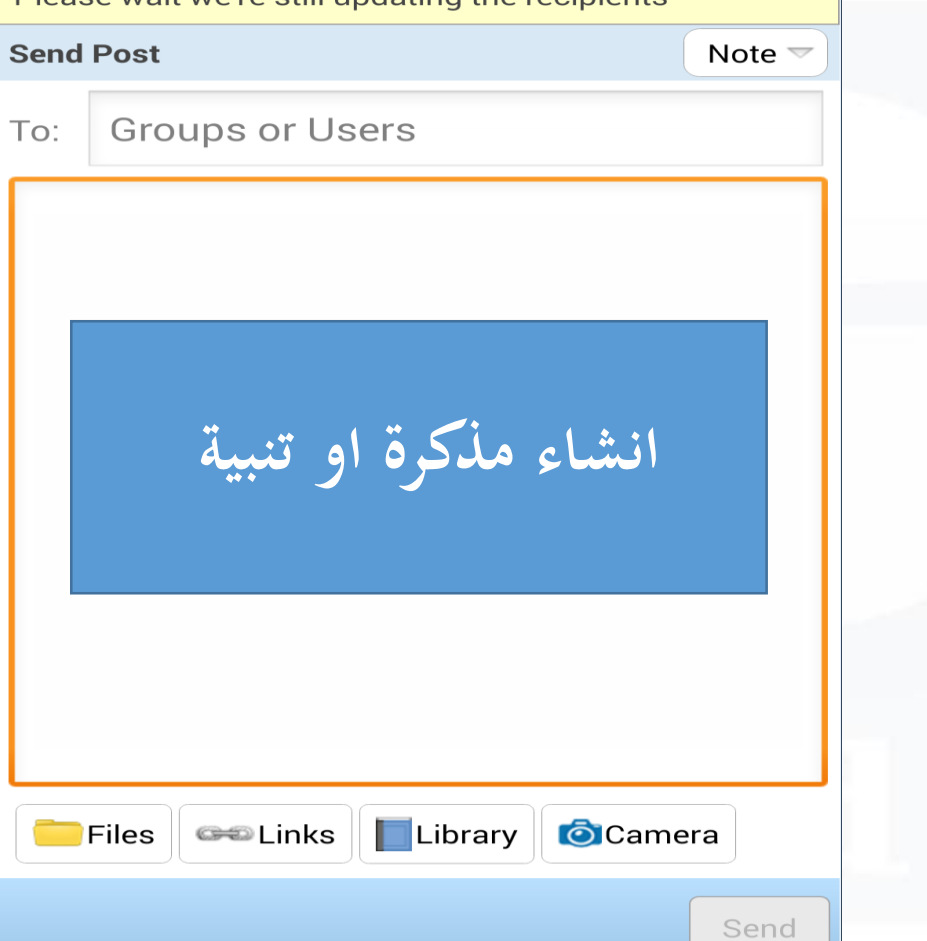

## **واجهة شاشة األجهزة الذكية**

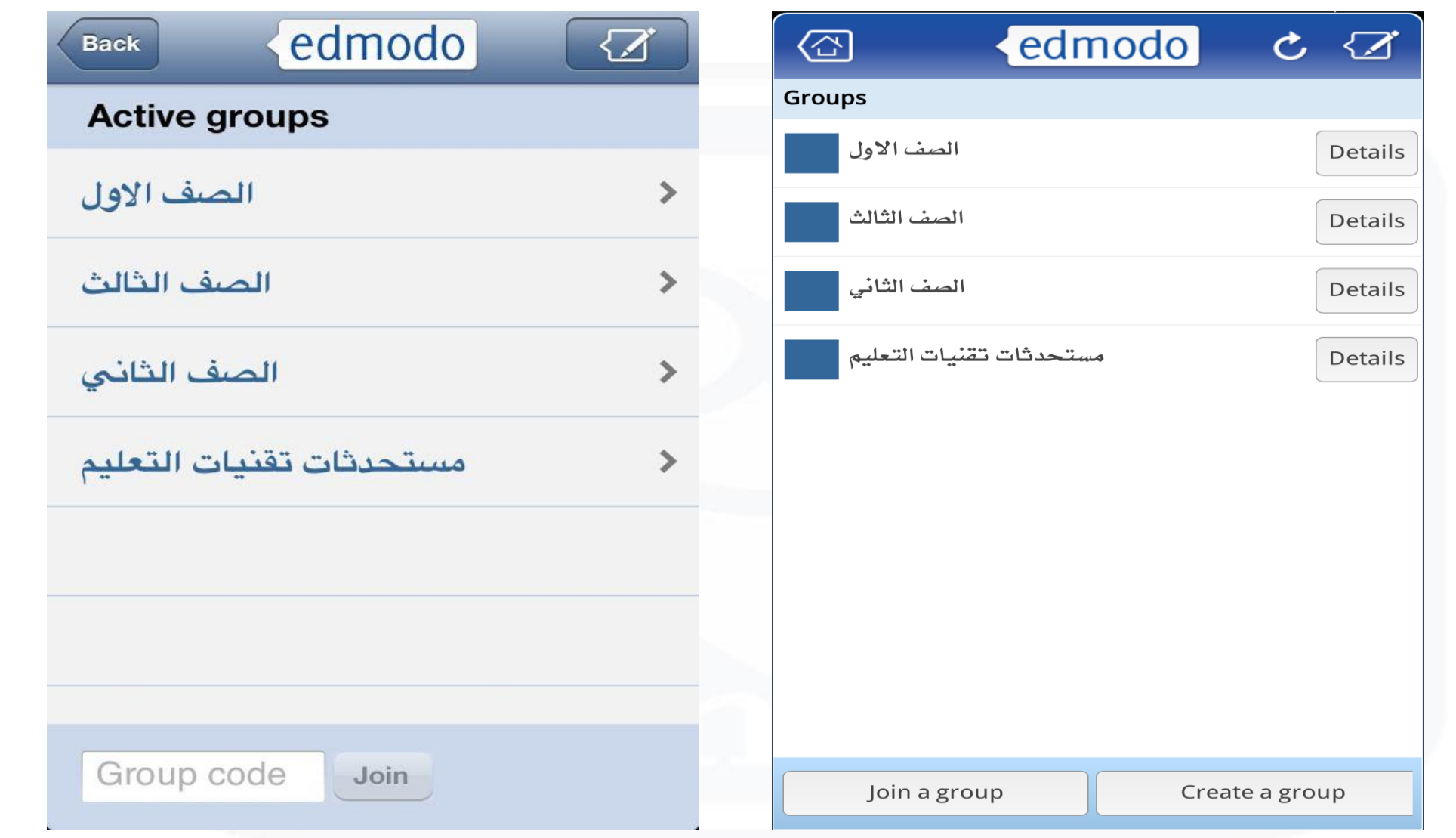

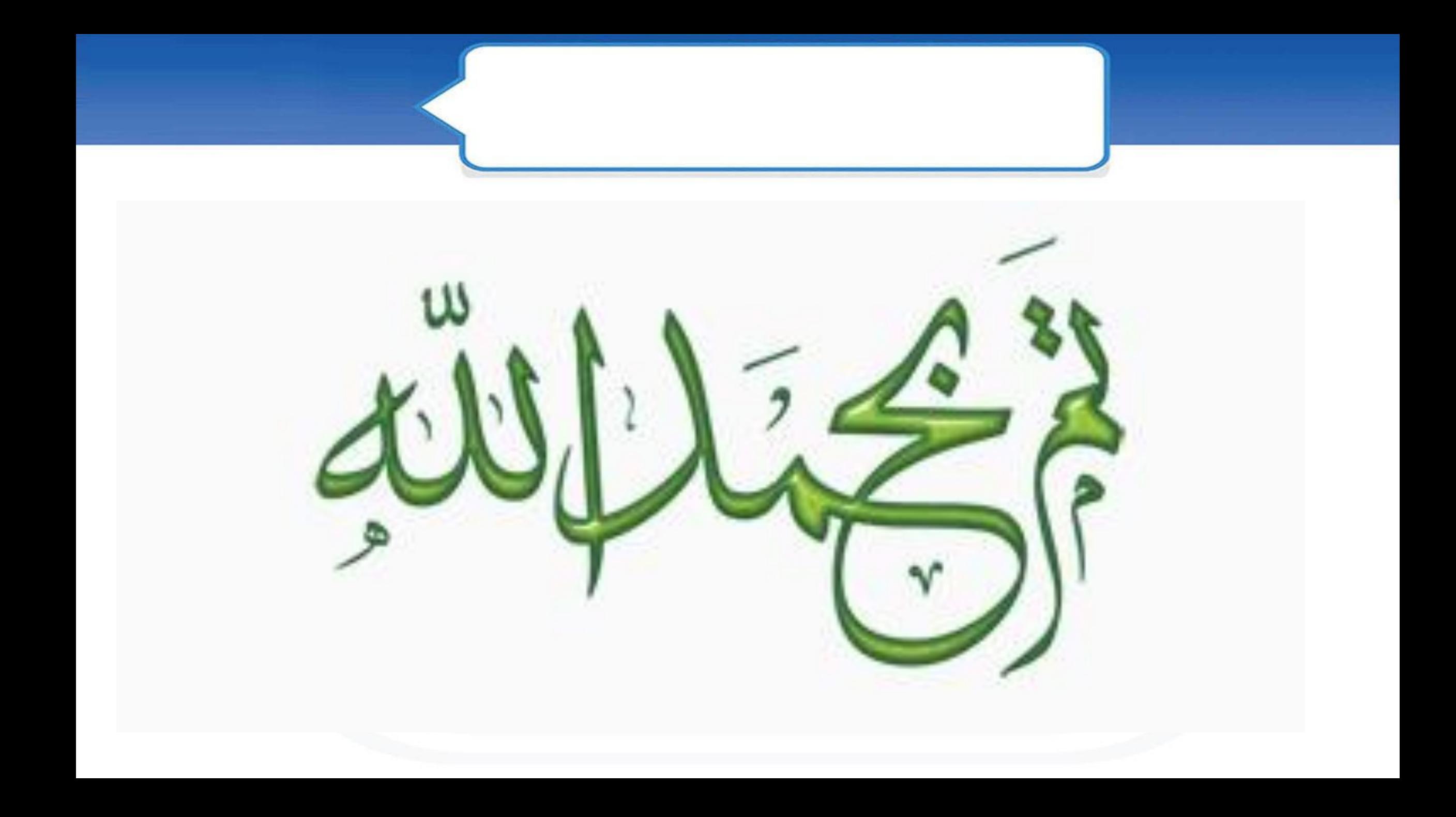

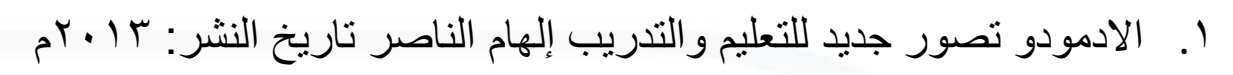

.2ماهو إدمودو edmodoوكيف يستفيد منه طالب اليوم؟ للكاتب مصطفى القايد 2015/02/17

.3توظيف منصة التواصل االجتماعي التعليمي Edmodoفي العملية التعليمة 2014/04/19

.4 شرح كيفية استخدام ادمودو Edmodo للكاتب عبدهللا الغامدي 2015/04/01

http://it.muath.net/?p=3317 EDMODO التعليمية المنصة شرح .5

**المراجع االنجليزية :**

- 1. How a Non-Digital-Native Teacher Makes Use of Edmodo (Chada Kongchan, 2012)
- 2. Integrating Edmodo into a High School Service Club: To Promote, Interactive Online Communication, Bruce K. Gushiken 2013

**املراجع**

Edmodoويكيبيديا 3.